# VYSOKÉ UČENÍ TECHNICKÉ V BRNĚ

BRNO UNIVERSITY OF TECHNOLOGY

### FAKULTA ELEKTROTECHNIKY A KOMUNIKAČNÍCH TECHNOLOGII ÚSTAV AUTOMATIZACE A MĚŘICÍ TECHNIKY

FACULTY OF ELECTRICAL ENGINEERING AND COMMUNICATION DEPARTMENT OF CONTROL AND INSTRUMENTATION

MONITOR PRO WIRELESS M-BUS

BAKALÁŘSKÁ PRÁCE BACHELOR'S THESIS

AUTHOR

AUTOR PRÁCE ONDŘEJ BAŠTÁN

BRNO 2015

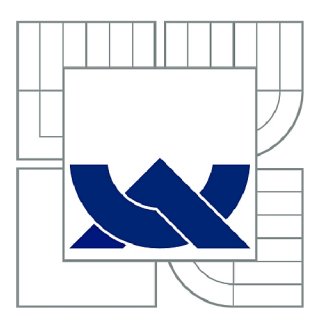

# VYSOKÉ UČENÍ TECHNICKÉ V BRNĚ

BRNO UNIVERSITY OF TECHNOLOGY

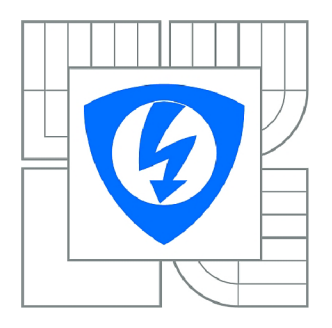

FAKULTA ELEKTROTECHNIKY A KOMUNIKAČNÍCH **TECHNOLOGIÍ** *T)* ÚSTAV AUTOMATIZACE A MĚŘICÍ TECHNIKY

FACULTY OF ELECTRICAL ENGINEERING AND COMMUNICATION DEPARTMENT OF CONTROL AND INSTRUMENTATION

## MONITOR PRO WIRELESS M-BUS

MONITOR FOR WIRELESS M-BUS

BAKALÁŘSKÁ PRÁCE BACHELOR'S THESIS

**AUTOR PRÁCE** AUTHOR

ONDŘEJ BAŠTÁN

VEDOUCÍ PRÁCE **SUPERVISOR** 

Ing. LADISLAV ŠŤASTNÝ

BRNO 2015

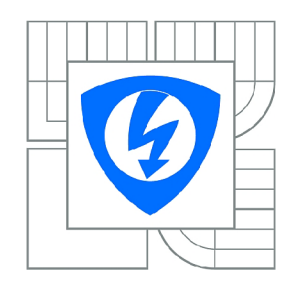

VYSOKÉ UČENÍ TECHNICKÉ V BRNĚ

Fakulta elektrotechniky a komunikačních technologií

Ústav automatizace a měřicí techniky

# Bakalářská práce

bakalářský studijní obor Automatizační a měřicí technika

*Student:* Ondřej Baštán *ID:* 156224 *Ročník:* 3 *Akademický rok:* 2014/2015

#### NÁZEV TÉMATU:

#### Monitor pro Wireless M-Bus

#### POKYNY PRO VYPRACOVÁNÍ:

Cílem práce je navrhnout bateriově napájené zařízení pro monitorování Wireless M-BUS komunikace. Toto zařízení má umožňovat ukládání na SD kartu a komunikaci pomocí Bluetooth, případně USB. USB port slouží současně k nabíjení zařízení. Zadání lze shrnou do následujících bodů:

1. Seznamte se s problematikou Wireless M-Bus komunikace a návrhem pro bateriově napájená zařízení.

2. Definujte požadavky na zařízení a navrhněte jeho obvodové zapojení.

3. Realizujte prototypovou DPS pro ověření konceptu.

4. Navrhněte strukturu FW a vytvořte samotný FW s ohledem na bateriové napájení a požadavky na zařízení.

5. Navrhněte jednoduchou aplikaci na ověření funkčnosti zařízení a toto otestujte.

Zadavatelem je společnost ModemTec, s.r.o. Zadavatelem je společnost ModemTec, s.r.o.

#### DOPORUČENÁ LITERATURA:

[1] DAVIES, J. MSP430 microcontroller basics. Amsterdam: Elsevier, c2008, 668 s. ISBN 978-0-7506-8276-3.

*Termín zadání:* 9.2.2015 *Termín odevzdání:* 25.5.2015

*Vedoucí práce:* Ing. Ladislav Šťastný *Konzultanti bakalářské práce:* 

> doc. Ing. Václav Jirsík, CSc. *Předseda oborové rady*

### **ABSTRAKT**

Práce se zabýva návrhem bateriově napájeného zařízení pro monitorování a záznam komunikace Wireless M-BUS. Práce popisuje jak komunikační protokol M-BUS, a na něj navazující bezdrátový komunikační protokol Wireless M-BUS, tak výběr vhodného hardware pro návrh zmiňovaného zařízení. Práce se taktéž zabývá návrhem a vytvořením firmware, který odpovídá zvolenému hardware a účelu řešení.

## KLÍČOVÁ SLOVA

datalogger, MSP430, SD karta, SPI, USB rozhraní, Bluetooth, Wireless M-BUS, UART, Li-pol akumulátor

#### **ABSTRACT**

The thesis proposes a battery-powered devices to monitor and record communications Wireless M-BUS. Work describes how the communication protocol M-BUS, and the related wireless communication protocol Wireless M-BUS and selection of appropriate hardware for the design of the equipment in question. Work also deals with the design and creation of firmware that matches the selected hardware and purpose solutions.

#### **KEYWORDS**

datalogger, MSP430, SD card, SPI, USB interface, Bluetooth, Wireless M-BUS, UART, Li-poly battery

BAŠTÁN, Ondřej *Monitor/Logger pro Wireless M-Bus:* bakalářská práce. Brno: Vysoké učení technické v Brně, Fakulta elektrotechniky a komunikačních technologií, Ústav automatizace a měřicí techniky, 2014. 69 s. Vedoucí práce byl Ing. Ladislav Šťastný,

## PROHLÁŠENI'

Prohlašuji, že svou bakalářskou práci na téma "Monitor/Logger pro Wireless M-Bus" jsem vypracoval samostatně pod vedením vedoucího bakalářské práce a s použitím odborné literatury a dalších informačních zdrojů, které jsou všechny citovány v práci a uvedeny v seznamu literatury na konci práce.

Jako autor uvedené bakalářské práce dále prohlašuji, že v souvislosti s vytvořením této bakalářské práce jsem neporušil autorská práva třetích osob, zejména jsem nezasáhl nedovoleným způsobem do cizích autorských práv osobnostních a/nebo majetkových a jsem si plně vědom následků porušení ustanovení § 11 a následujících autorského zákona č. 121/2000Sb., o právu autorském, o právech souvisejících s právem autorským a o změně některých zákonů (autorský zákon), ve znění pozdějších předpisů, včetně možných trestněprávních důsledků vyplývajících z ustanovení části druhé, hlavy VI. díl 4 Trestního zákoníku č. 40/2009 Sb.

Brno . . . . . . . . . . . . . . . . .

(podpis autora)

## PODĚKOVÁNI'

Rád bych poděkoval vedoucímu bakalářské práce panu Ing. Ladislavu Šťastnému za přemíru trpělivosti, odborné vedení, konzultace, vstřícný přístup a podnětné návrhy, které pomohly výrazně zvýšit kvalitu předložené práce, dále také panu Bc. Jakubu Kováčovi za rady a odbornou pomoc.

**Brno** ...............

(podpis autora)

## **OBSAH**

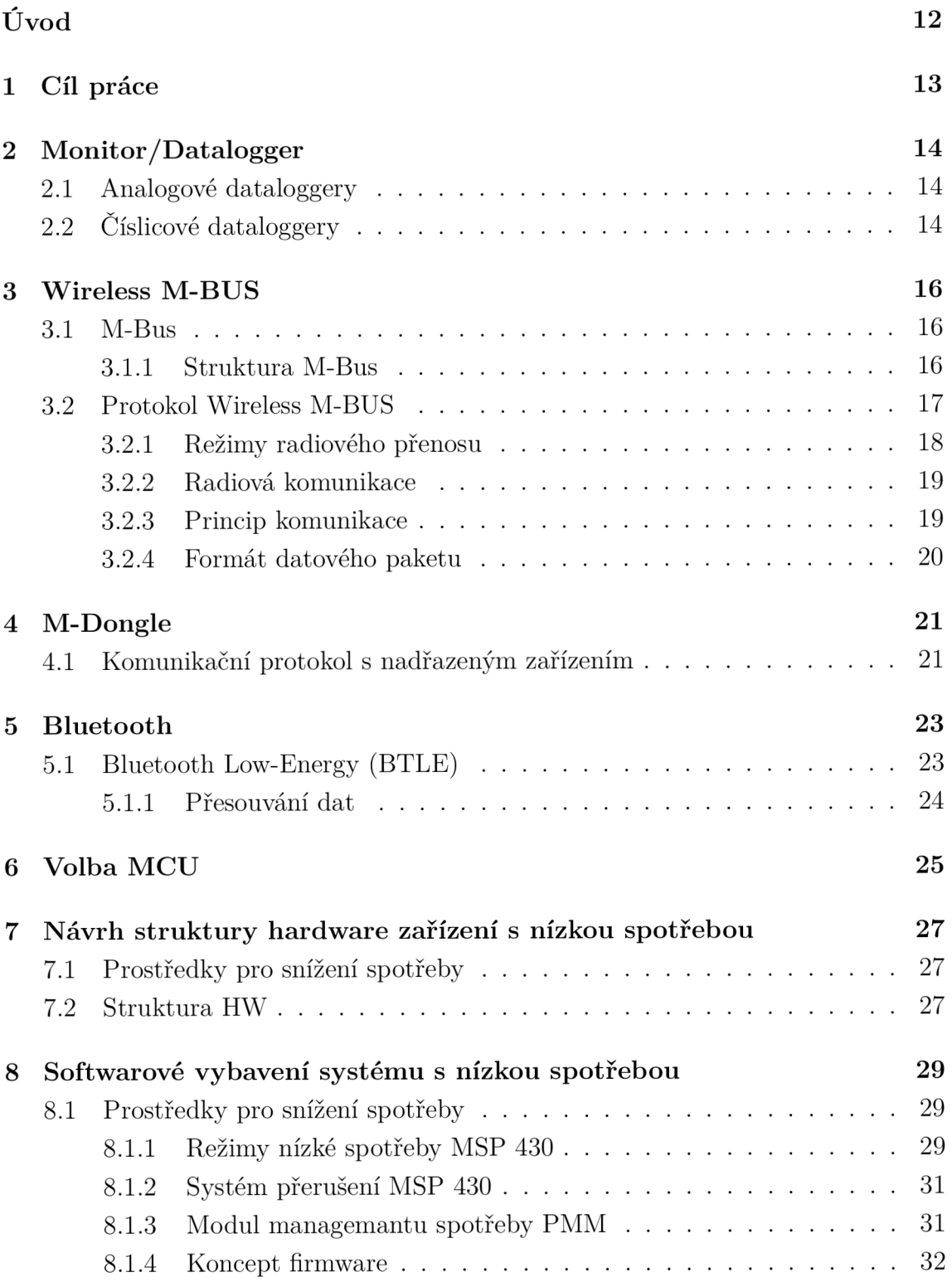

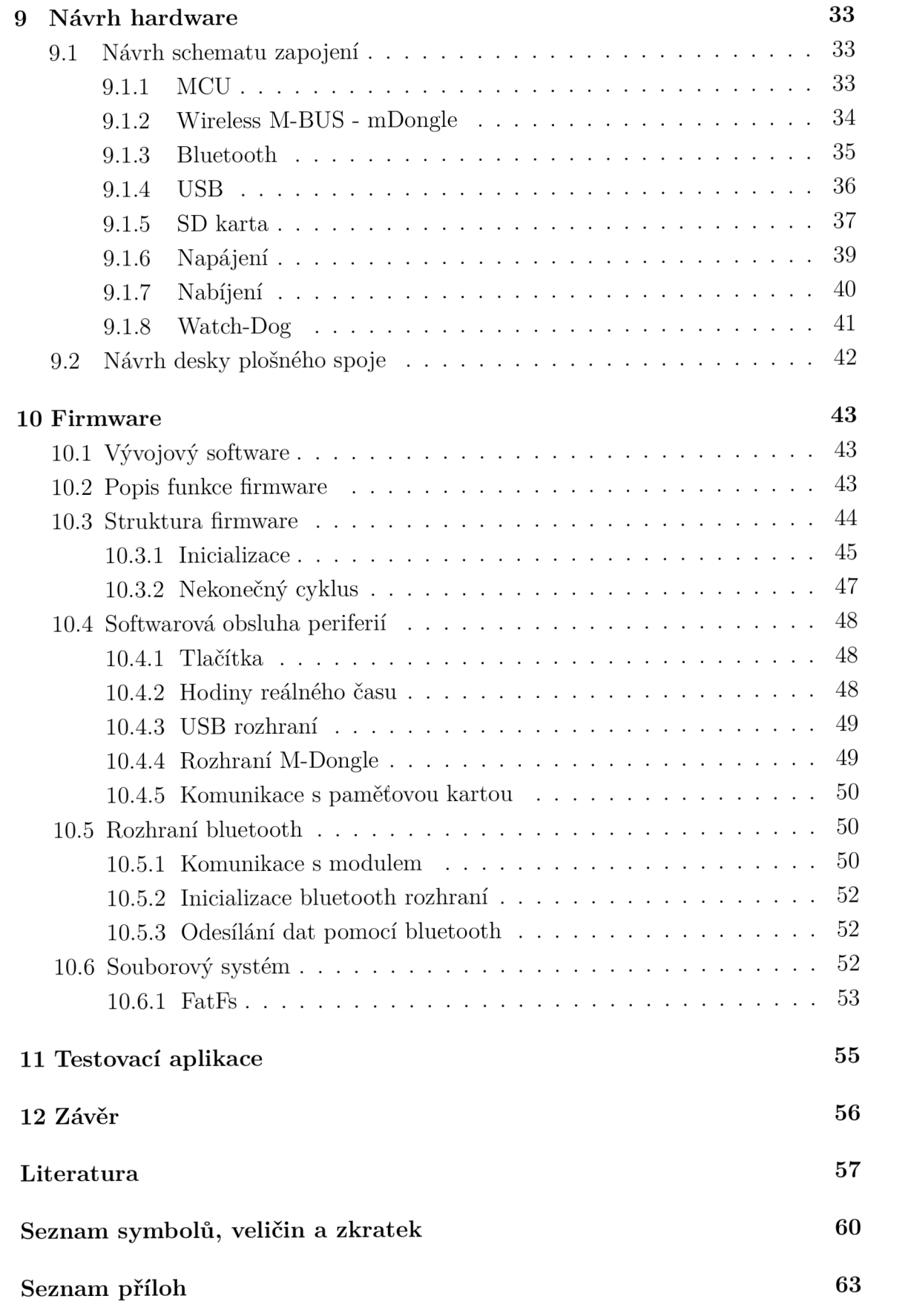

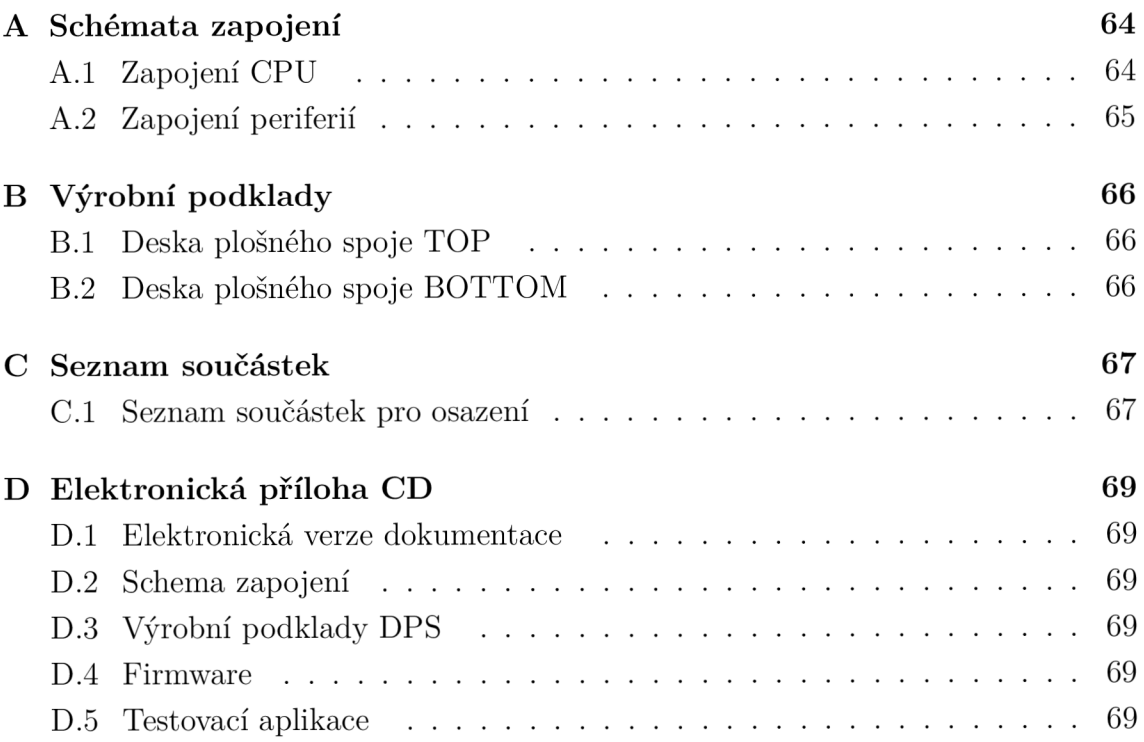

# SEZNAM OBRÁZKŮ

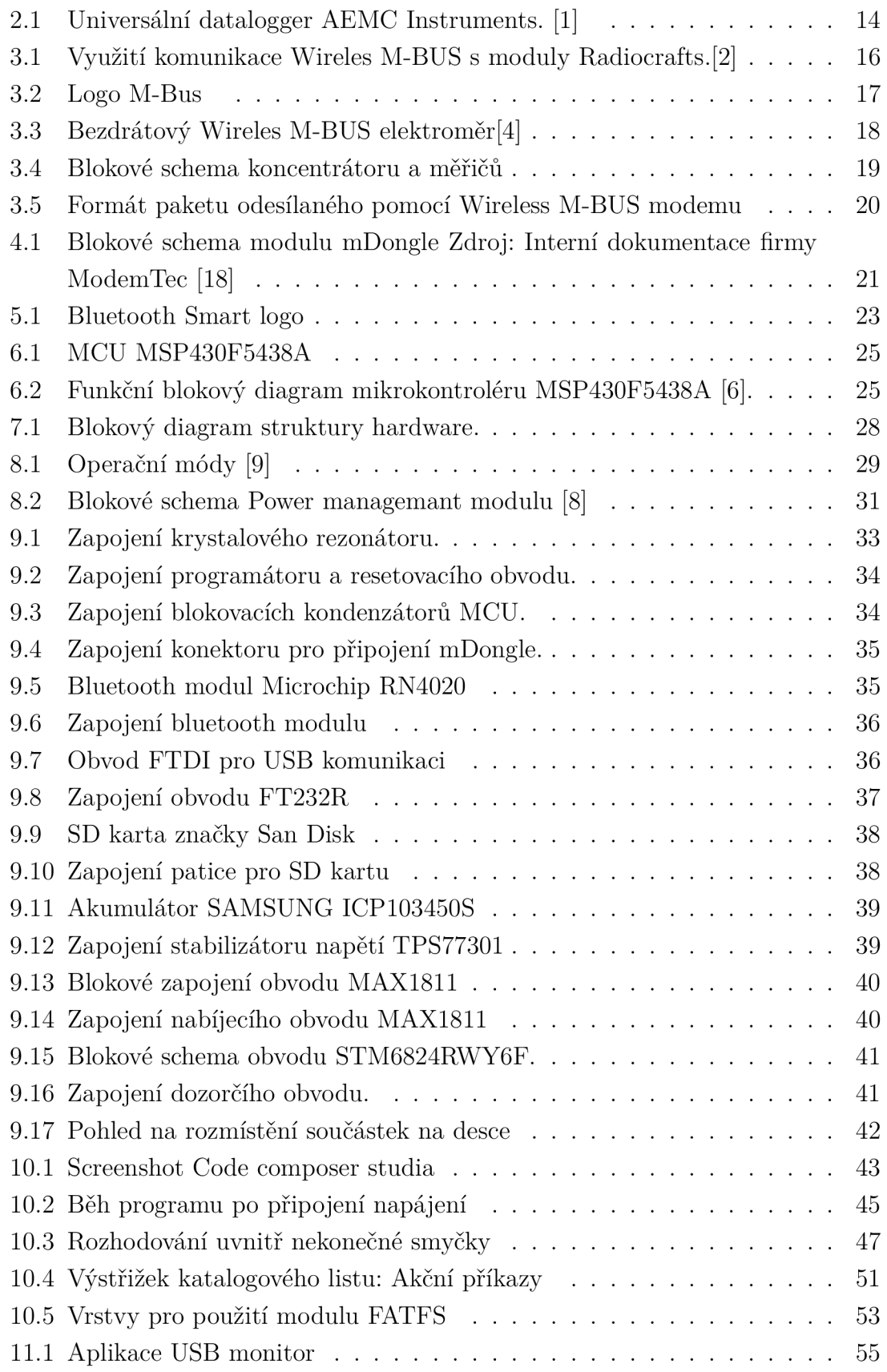

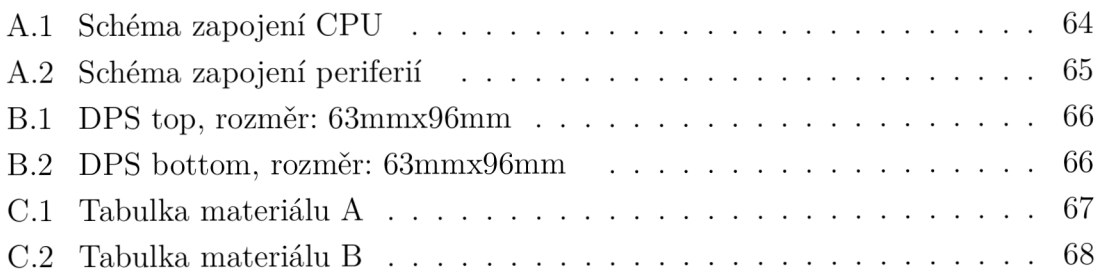

## SEZNAM TABULEK

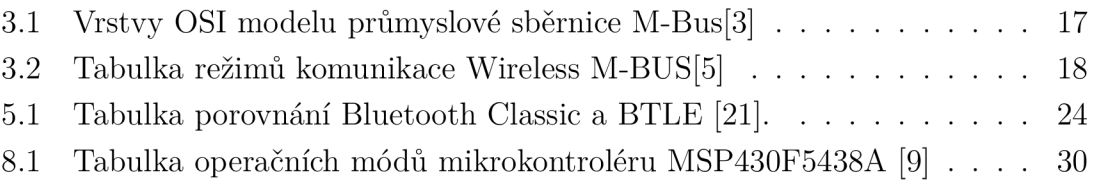

## ÚVOD

Předložená práce se zabývá problematikou komunikace Wireless M-BUS (bezdrátová měřicí sběrnice, vychází z protokolu M-BUS - wireless meter bus), a návrhem energeticky nenáročného bateriově napájeného monitor/loggeru pro tuto komunikaci. Jedná se o průmyslový komunikační protokol určený především pro přenos dat a řízení v oblastech měření a regulece topných systémů, plynu, odběru elektrické energie a vody.

Práce dále popisuje komunikace Wireless M-BUS, problematiku monitoringu a logo vání dat, návrhem systémů s nízkou spotřebou a návrhem softwarového vybavení pro navrhovaný přístroj. Při návrhu firmware je rovněž zohledněna problematika nízké spotřeby. Pro navržený a sestavený prototyp je navržena jednoduchá testovací aplikace, pomocí které je ověřena funkčnost zařízení.

Práce je vypracována dle požadavků společnosti ModemTec s.r.o., která se zabývá vývojem v oblastech komunikace po elektrické síti (PowerLine Communication) a měření elektrické energie. Snahou této práce je navrhnout prototyp zařízení pro servisního technika společnosti ModemTec s.r.o., který jej bude využívat pro diagnostiku a servis.

## 1 CÍL PRÁCE

Cílem práce je návrh prototypu přenosného kapesního zařízení pro shromažďování dat z datové sběrnice Wireless M-BUS, které bude schopno jak automatického záznamu do integrovaného paměťového bloku tvořeného SD kartou, tak přímého odesílání dat pomocí USB nebo Bluetooth do jiného mobilního zařízení (PC, tablet...). Zařízení má být napájeno pomocí akumulátoru, nabíjeného prostřednictvím napájení ze standartního USB portu. Od přístroje se očekává co nejnižší spotřeba s ohledem na maximální dobu provozu na jedno nabití.

Snahou práce je navrhnout prototyp přístroje, jenž je schopen minimálně 24 hodinového provozu na jedno nabití, a který umožňuje záznam Wireless M-BUS dat na integrovanou SD kartu, nebo přenos dat do PC, primárně pomocí Bluetooth rozhraní. Dále pak sestavit prototyp tohoto přístroje, navrhnout firmware a ověřit funkčnost konceptu.

## 2 MONITOR/DATALOGGER

Monitor dat je zařízení, které slouží k zobrazení měřených dat v reálném čase. Tyto zařízení se používají zejména v místech, kde je potřeba zobrazit především digitální data, které jsou běžnými měřícími přístroje neměřitelné, nebo těžko zobrazitelné. Jedná se například o ladění průmyslových komunikačních sítí, servis datových sběrnic, kalibrace vzdálených měřičů, ladění bezdrátových sítí, atd. ...

Pokročileší verzí monitoru dat je tzv. Datalogger. Jedná se o zařízení, které umožňuje shromažďování dat dané veličiny v čase.Tyto data se dají zaznamenávat různými způsoby v závislosti na zaznamenávané veličině. V zásadě dataloggery rozlišujeme dva druhy dataloggerů, analogové a číslicové.

## 2.1 Analogové dataloggery

Analogové dataloggery se skládají ze zapisovače, který je mechanicky nebo elektricky vychylován v závislosti na měřené veličině, a ze zapisovacího válce, na kterém je umístěno zapisovací médium. Tento válec je pomocí hodinového stroje posouván, a zapisovač na něj vykresluje data. Jako médium lze použít pruh papíru nebo záznamový kotouč. Jako příklad analogového dataloggeru lze uvést například seismograf, přístroj sloužící k záznamu seismických vln.

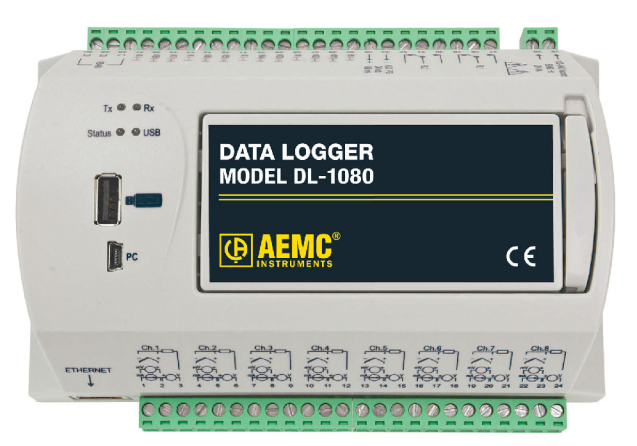

Obr. 2.1: Universální datalogger AEMC Instruments. [1]

## 2.2 Číslicové dataloggery

Číslicové datalogery obsahují AD převodník (Analog-Digital - analogově číslicový převodník), pomocí kterého je měřená veličina převedena do číslicového formátu. Digitální hodnota je potom zaznamenána do digitální paměti společně s časovou

značkou, která může být absolutní (například z obvodu reálného času) nebo relativní (počítána od počátku měření). Z těchto dat lze poté zpětně rekonstruovat průběh měřené veličiny. V případě této práce je zaznamenávána již zdigitalizovaná analogová veličina, která je přijímána pomocí Wireless M-BUS (bezdrátová měřicí sběrnice, vychází z protokolu M-BUS - wireless meter bus) protokolu. Na obrázku Obr.2.1 lze vidět příkad osmi-kanálového číslicového dataloggeru firmy AEMC , který umožňuje jak digitálních, tak analogových dat s vysokou rychlostí a rozlišením[l].

### 3 WIRELESS M-BUS

Jedná se o rozšíření průmyslové datové sběrnice M-Bus (Meter Bus - sběrnice pro měřidla), sloužící pro komunikaci s měřiči (Obr.3.1), o bezdrátový přenos dat, které bylo vytvořeno převážně z důvodu snadnější instalace a případných dalších rozšíření. Vzhledem k drátové verzi obsahuje tento protokol i specifikaci fyzické a drátové linkové hladiny OSI (Open Systems Interconnection model - komunikační model )modelu. Na tento model pak navazuje ve vyšších hladinách aplikační vrstva, která je už shodná s M-Bus. Tato novinka byla do standardu začleněna v roce 2007.

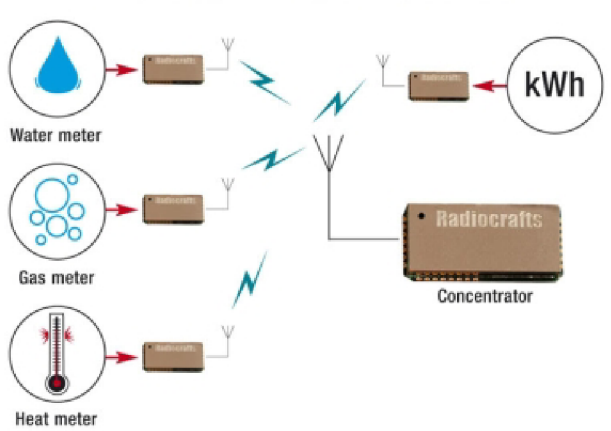

### Wireless M-Bus modules

Obr. 3.1: Využití komunikace Wireles M-BUS s moduly Radiocrafts. [2]

### 3.1 M-Bus

Na základě potřeby vzniku specializované komunikační sběrnice pro vzdálené měření a odečítání stavu měřičů byl založen nový komunikační standard M-Bus s označením E N 13757, komunikační systém pro měřiče a vzdálené čtení měřičů. Vzhledem ke specifické oblasti využití umožňuje tento protokol propojení velkého množství zařízení na vzdálenost až několika kilometrů a přenos dat je kvalitně zabezpečen proti chybám. Jendou z dalších typických vlastností jsou nízké nároky na odezvy v reálném čase způsobené nepříliš častým odečítáním naměřených hodnot. To umožňuje implementovat vrstvy OSI modelu programově včetně emulace sériového řadiče(UART).

#### 3.1.1 Struktura M-Bus

Z potřeby robustní, spolehlivé a cenově co nejefektivnější průmyslové aplikace je struktura sítě M-Bus sběrnicového typu. Jednotlivé komponenty jsou připojeny na

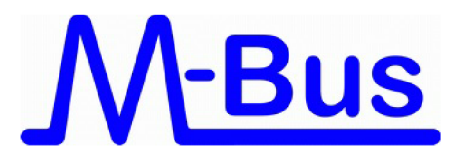

Obr. 3.2: Logo M-Bus

společnou linku, což má výhodu v jednoduchosti při připojování a a odpojování jednotlivých komponent bez vlivu na komunikaci zbývajících stanic. V daném čase však může vysílat pouze jedna stanice.

Model komunikace je založen na OSI modelu (Open Systems Interconnection model - komunikační model ), díky kterému lze uplatnit téměř jakýkoli komunikační  $protokol[3]$ .

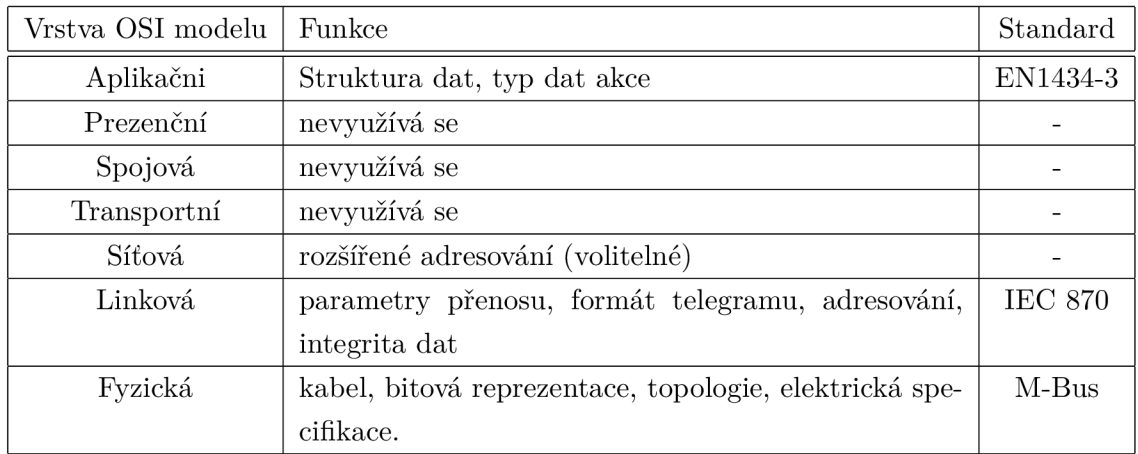

Tab. 3.1: Vrstvy OSI modelu průmyslové sběrnice M-Bus[3]

## 3.2 Protokol Wireless M-BUS

Wireless M-BUS dělí měřicí zařízení na 4 typy:

- Meter device
- Slavě
- Klient
- Další zařízení

Další zařízení představují koncentrátory, které fungují jako centrální jednotka (Server/Master). Protokol EN13757-4 pak popisuje fyzickou spojovací (datovou linkovou) komunikační vrstvu, ve které jsou nadefinovány[2]:

- Parametry radiového přenosu
- Formát rámce paketů
- Přístupové metody

#### 3.2.1 Režimy radiového přenosu

M-Bus má definováno několik režimů označených jako S, T, C a R představující čtyři různé přenosové rychlosti nebo typy modulace, které lze dále rozdělit na 1. nebo 2. typ, což označuje jednosměrný nebo obousměrný přenos dat.

| Frekvence | Přenosová rychlost | Modulace         | Jednocestná | dvoucestná     |
|-----------|--------------------|------------------|-------------|----------------|
|           | $4,8 \text{ kb/s}$ |                  | neexistuje  | R <sub>2</sub> |
| 868,30MHz | $32,768$ kb/s      | Manchester       | S1/S1m      | S <sub>2</sub> |
| 868,95MHz | $100 \text{ kb/s}$ | $3$ -out-of- $6$ | $\rm T1$    | T2             |
| 868,95MHz | $100 \text{ kb/s}$ | NRZ              | C1          | C2             |

Tab. 3.2: Tabulka režimů komunikace Wireless M-BUS [5]

Jednosměrné komunikace například v režimu TI jsou optimální pro přenos dat od měřičů tepla a vodoměrů, obousměrný režim T2 navíc umožňuje mimo čtení stavu měřičů i zpětné ovládání akčních členů (ventily), časovou synchronizaci a distribuci šifrovacích klíčů. Pro systémy bez časového přenosu lze použít pomalejší režim S. Režim S je optimální pro pravidelný přenos informace, například jednou za den. Dvoucestná komunikace T2 je optimalizovaná pro bateriově napájené přístroje, jelikož příjem dat je aktivní jen na pár milisekund (2 až 3 ms) po vysílání, po zbytek času je v režimu spánku. Pokud koncentrátor potvrdí zaslanou zprávu v tomto čase,bude přijímač přijímat další instrukce. Režimy typu C mají novější typ modulace, a jsou navrženy jako modernější náhrada režimů T.

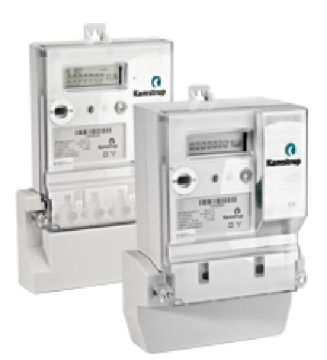

Obr. 3.3: Bezdrátový Wireles M-BUS elektroměr[4]

Režimy R jsou vhodné pro užití v případech, kdy je přenášenomalé množství dat na velké vzdálenosti. V režimu R lze, na rozdíl od předchozích, ručně zvolit 1 z deseti komunikačních kanálů. V režimech S, T a C jsou kanály již předdefinovány.

#### 3.2.2 Radiová komunikace

Bezdrátová komunikace fyzicky probíhá ve 12 kanálech v bezplatném vysílacím pásmu ISM (industrial, scientific and medical - pásma pro radiová vysílání v průmyslovém, vědeckém a zdravotnickém odvětví) okolo frekvence 868 MHz (2 kanály 868,3 a 868,95 MHz jsou využívány v režimu S a T, zbylých deset kanálů je volitelných uživatelem  $868,03 + n^*$  0,06 MHz v režimu R2). Každý z režimů má specifické požadavky, těmi jsou například kanál, přesnost frekvence, tolerance přenosové rychlosti atd. Komunikace lze realizovat na velké vzdálenosti.

#### 3.2.3 Princip komunikace

Komunikace má hvězdicovitou strukturu, kdy několik měřících jednotek nebo snímačů přenáší svá naměřená data jedné centrální jednotce, obvykle koncentrátorem (Obr.3.4). Ten slouží pro shromažďování dat z více míst. Koncentrátor pracuje jako server (Master), to znamená že naslouchá a čeká na navázání komunikace s měřicí jednotkou a jí inicializovaný přenos dat. Měřicí jednotka pracuje jako klient (Slavě). V případě obousměrné komunikace přechází měřič do přijímacího režimu pouze na krátký čas. V tomto momentu může koncentrátor vyslat nějaké jednotce řídicí data.

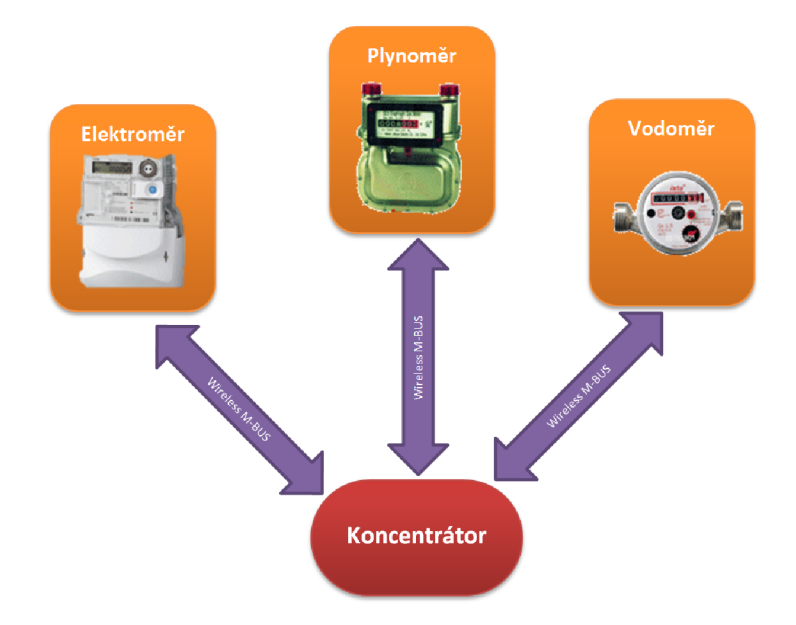

Obr. 3.4: Blokové schema koncentrátoru a měřičů

### 3.2.4 Formát datového paketu

Přístroje komunikující standardem Wireless M-BUS jsou nuceny používat formát datového paketu, který je uveden na Obr.3.5. Tento paket se skládá z následujících částí:

- Délka interpretuje délku zprávy
- Comand řídicí pole
- ManID Označení výrobce
- Address komunikační adresy
- Comand Instruction řídicí instrukce
- Aplikační vrstva odpovídá M-BUS
- RSSI -informace o síle signálu

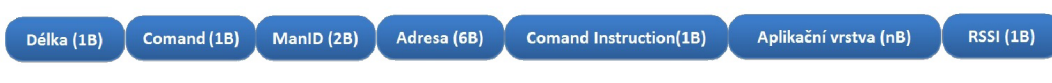

Obr. 3.5: Formát paketu odesílaného pomocí Wireless M-BUS modemu

Tento paket je pak většinou zašifrován a přenesen vzduchem. Obsah pole Aplikační vrstva je dán aplikační hladinou definovanou ve standardu M-BUS, je tedy shodná s klasickým drátovým M-BUSem[2].

### 4 M-DONGLE

Pro sběr dat ze sběrnice Wireless M-BUS a jejich odesílání do MCU byl použit komunikační modul M-Dongle, který je využíván společností ModemTec, a jeho blokové schéma lze vidět na Obr.4.1. Tento modul slouží pro sběr dat a komunikaci s multiutilitami. Jedná se o zařízení, které zabezpečuje obsluhu sub-gigahertzového rádia a zachytává a odesílá pakety daného komunikačního protokolu.Toto zařízení podporuje standardní komunikační protokoly jako Wireless M-BUS a jemu podobné, protokol který je podporovaný závisí na aktuálně použitém firmware modulu.

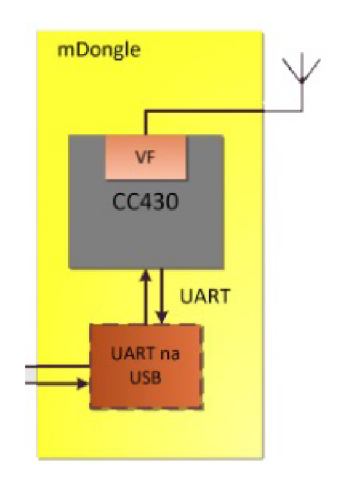

Obr. 4.1: Blokové schema modulu mDongle Zdroj: Interní dokumentace firmy ModemTec [18]

M-Dongle je samostatný modul připojený k nadřazenému systému, v našem případě MCU , se kterým komunikuje pomocí sériové linky (RS-232). Na úrovni tohoto rozhraní stojí paket. Pomocí sériové linky lze mDongle také konfigurovat [18].

## 4.1 Komunikační protokol s nadřazeným zařízením

M-Dongle komunikuje s nadřazeným systémem pomocí sériové linky, s modelem komunikace master-slave (Nadřazený systém je master, mDongle slave). Parametry použité sériové linky jsou:

- Baud rate 38k4
- 8 datovách bitů
- 1 stop bit
- Bez parity

Data pomocí rozhraní UART proudí do i z modulu ve specifických komunikačních rámcích. Formát tohoto rámce lze najít v interní dokumentaci společnosti ModemTec s.r.o..[18]

## 5 BLUETOOTH

Technologie Bluetooth je definována standardem, IEEE 802.15.1., který spadá do kategorie osobních počítačových sítí. Standard se vyskytuje v několika verzích. Nejnovější verzí tohoto rozhraní je verze 4.1, u které je výrobcem přislíben dosah až 100 metrů, menší spotřeba a podpora šifrování AES. Komunikace Bluetooth pracuje v ISM (industrial, scientific and medical - pásma pro radiová vysílání v průmyslovém, vědeckém a zdravotnickém odvětví) pásmu na frekvenci 2,4 GHz. K přenosu dat využívá metody FHSS (frequency hopping spread spectrum - přenos v rozprostřeném spektru ), kdy během sekundy proběhne 1600 přeladění mezi 79 frekvencemi s rozestupem 1 MHz. To zvyšuje odolnost proti rušení na stejné frekvenci.

## 5.1 Bluetooth Low-Energy (BTLE)

Bluetooth Smart je definován ve skupině Bluetooth Special Interest (SIG), která specifikuje rozhraní bluetooth verze 4.0 (verze 4.0 je podporována např. v zařízeních se systémem Android s verzí firmware 4.3 nebo vyšší). Verze 4.0 definuje dva nové režimy: dual-mode neboli "Smart-Ready,"a single -mode neboli "Smart"-, který je také označován jako Bluetooth Low-Energy (BTLE).

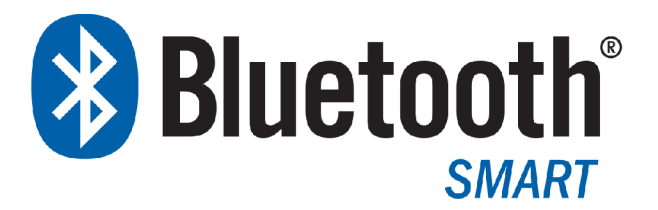

Obr. 5.1: Bluetooth Smart logo

Bluetooth Smart moduly jsou osazovány v nejnovějších zařízeních jako jsou smartphony, tablety nebo počítače. Tyto zařízení v rámci bluetooth komunikace fungují jako tzv. klienti. Klientská zařízení přijímají data od zařízení typu server, která bývají reprezentována typicky senzorovými uzly. Klient poté přijímá data z uzlu, nebo jej prostřednictvím bluetooth komunikace řídí [20].

Klientská zařízení byla tradičně realizována pomocí Bluetooth Classic (v2.4 a vyšší). V mnoha případech je však tento druh komunikace zbytečný, neboť aplikace nevyžaduje posílání dat rychlostí 3MB/s. Místo toho je je většinou naopak vyžadována jednoduchost, ve které vyniká právě zmiňované rozhraní BTLE , kde vytvoření komunikačního tunelu trvá oproti Bluetooth Classic 200x rychleji.

| Specifikace                   | Classic Bluetooth             | <b>Bluetooth Smart</b>      |  |
|-------------------------------|-------------------------------|-----------------------------|--|
| Vzdálenost                    | 100 <sub>m</sub>              | >100m                       |  |
| Data rate                     | $1-3$ Mbit/s                  | 1Mbit/s                     |  |
| Propustnost aplikace          | $0,7-2,1$ Mbit/s              | $0,27$ Mbit/s               |  |
| Aktivní slave zařízení        | $\overline{7}$                | Není specifikováno, záleží  |  |
|                               |                               | na implementaci             |  |
| Bezpečnost                    | $56/128$ -bit<br>a uživatelem | 128-bit AES s Counter       |  |
|                               | definovaná aplikační vrstva   | Mode CBC-MAC a uživa-       |  |
|                               |                               | telem definovaná aplikační  |  |
|                               |                               | vrstva                      |  |
| Robustnost                    | Adaptivní<br>změna<br>frek-   | Adaptivní<br>změna<br>frek- |  |
|                               | vence, FEC, rychlé ACK        | vence, pomalé ACK, 24-bit   |  |
|                               |                               | CRC, 32-bit MIC             |  |
| Latence                       | 100ms                         | 6ms                         |  |
| Minimální čas na odeslání dat | 100ms                         | 3ms                         |  |
| Topologie sítě                | Rozptýlená síť                | Rozptýlená síť              |  |
| Spotřeba energie              | 1W                            | $0,01$ až $0,5W$            |  |
| Maximální proud               | $<$ 30mA                      | $<$ 15mA                    |  |
| Okruhy použití                | Mobilní telefony, hry, head-  | Mobilní telefony, hry, PC,  |  |
|                               | audio<br>streaming,<br>sety,  | hodinky, sport a fitness,   |  |
|                               | chytré domy, automotive,      | zdravotní péče, zabezpe-    |  |
|                               | PC, zabezpečení, přiblí-      | čení, automotive, domácí    |  |
|                               | žení, péče o zdraví, sport a  | elektronika, automatizace,  |  |
|                               | fitness                       | průmysl                     |  |

Tab. 5.1: Tabulka porovnání Bluetooth Classic a BTLE [21].

#### 5.1.1 Přesouvání dat

Klasický přesun dat Serial Port Protokol(SPP) není v BTLE podporován. Přestože se jedná o standardní profil, není BTL E a bluetooth Classic kompatibilní. Naproti tomu BTLE lze snadno použít jako bezdrátovou náhradu UART rozhraní. Tento mód je u takovýchto zařízení spouštěn jednoduše pomocí jediného příkazu, nebo hardwarově pomocí signálu k tomu určenému [20].

Pro bluetooth komunikaci navrhovaného prototypu byl zvolen BTLE modul společnosti Microchip RN4020. Tento modul je pro tuto komunikaci vybaven módem Microchip Low-energy Data Profile (MLDP) jenž zaštiťuje právě jednoduchou uart komunikaci. Nastavením příslušného pinu se tento profil stane aktivním a data jsou přímo odesílána na připojené bluetooth zařízení.

## 6 VOLBA MCU

Pro řídicí člen navrhovaného zařízení bylo třeba vybrat vhodný mikrokontrolér, který by dostačoval aplikaci výkonově, energetickými nároky, a množstvím a typem připojitelných periferií. Jelikož společnost ModemTec využívá MCU značky Texas Instruments řady MSP430, která je určena pro bateriově napájené mobilní měřicí přístroje, a je tedy pro navrhované zařízení vhodná.

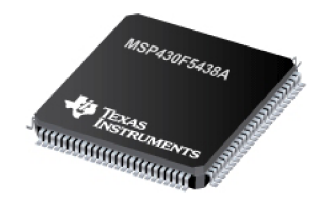

Obr. 6.1: MCU MSP430F5438A

Jelikož nejsou předem jasné nároky na MCU a jedná se o prototyp zařízení, byl pro řídicí člen vybrán mikrokontrolér MSP430F5438A jenž disponuje velkým počtem rozhraní UART a SPI, které jsou nutností pro připojení periferií, a zároveň vysokým výkonem. Jeho pouzdro je zobrazeno na Obr.6.1. Volba tohoto mikrokontroléru umožňuje optimalizaci na nižší verzi řady MSP430.

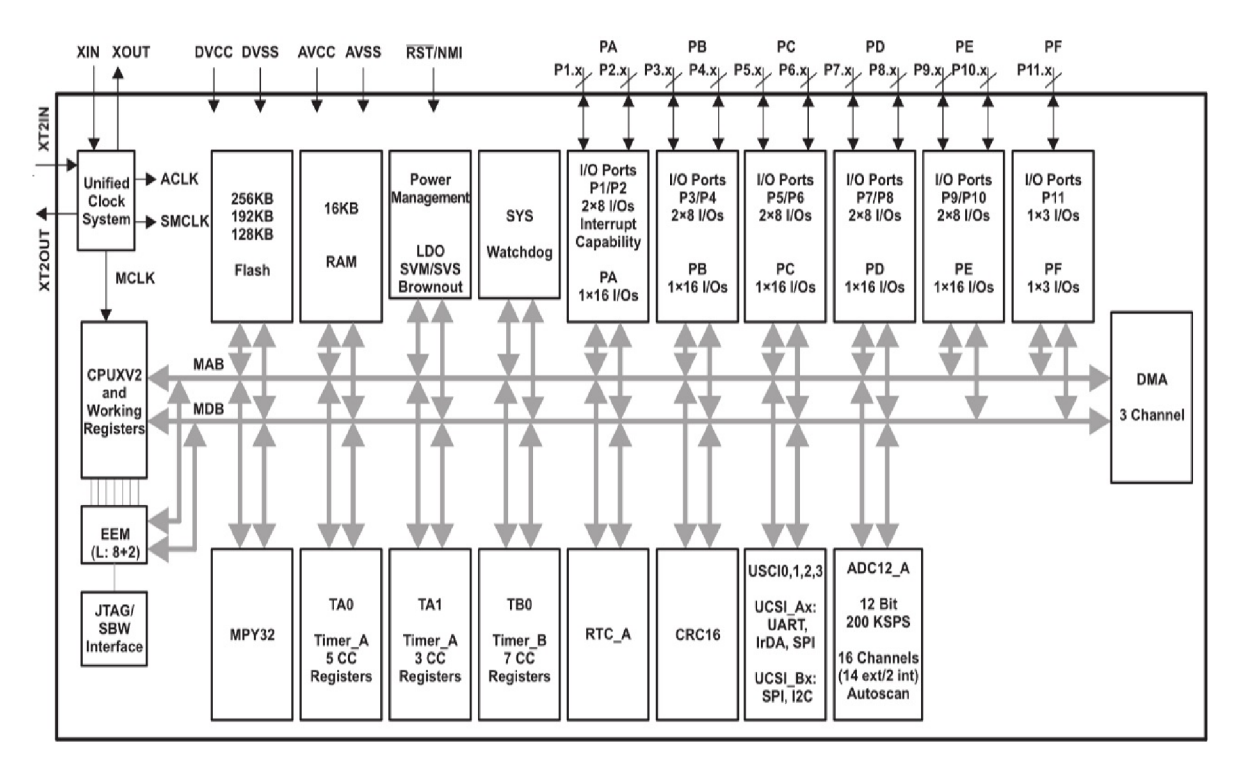

Obr. 6.2: Funkční blokový diagram mikrokontroléru MSP430F5438A [6].

Tento 16 bitový mikrokontrolér s RISC architekturou je jedním z řady mikrokontrolérů MSP430 jenž díky svému nízkému napájecímu napětí (2,2- 3,6 V) patří do skupiny Ultralow power (mikrokontrolérů s nískou spotřebou). MCU umožňuje připojení krystalových rezonátorů až do frekvence 32MHz a obsahuje 256KB Flash paměť programu a 18KB RAM (Raondom access memory - paměť s přímým přístupem). MCU používá von Neumannovu architekturu, což znamená že data a instrukce sdílí jeden paměťový prostor s bytově adresovanou pamětí. Dvojce bytů jsou kombinovány principem Little-endian(od nejméně významného bitu po nejvýznamější) do 16-bitových slov. Procesor obsahuje 16 16-bitových registrů, z nichž 4 jsou určeny pro speciální účely. Zbytek je k dispozici pro obecné použití.

- RO čítač programu
- $R1$  ukazatel zásobníku
- R2 stavový registr
- R3 generátor konstanty (speciální registr poskytující 6 běžně dostupných konstant bez nutnosti dalších operandů)
- R4 až R15 pro obecné použití

Dalšími výhodami mikrokontrolérů jsou například hodiny reálného času, 4 nezávislé komunikační rozhraní podporující UART, SPI, IRDA aI2C, 12 bitový Analog-Digital převodník nebo onBoard programování. Přesnější pohled na výbavu MCU si lze udělat z blokového schematu z katalogového listu, které je na Obr.6.2 [6].

# 7 NÁVRH STRUKTURY HARDWARE ZAŘÍ-ZENÍ S NÍZKOU SPOTŘEBOU

Následující kapitola se zabývá hardwarovými aspekty majícími vliv na spotřebu prototypu a návrhem koncepce hardware.

## 7.1 Prostředky pro snížení spotřeby

Při návrhu systému s nízkou spotřebou je třeba zvažovat hned několik aspektů, které na konečnou spotřebu energie mají vliv. Tyto aspekty lze základně rozdělit na dvě části, hardwarové a softwarové, které spolu úzce souvisí.

V hardwarové optimalizaci spotřeby musíme klást důraz především na:

- Výběr součástek s nízkým ztrátovým výkonem
- Volbu součástek s nízkou spotřebou
- Možnost odepnutí nepoužívaných periferií od napájení
- Volba MCU s redukovanou instrukční sadou

V softwarové části optimalizace je třeba se zabývat:

- Časové optimalizaci programu
- Využívání přerušení
- Režimy spánku MCU

Při optimalizaci spotřeby je třeba najít kompromis mezi snahou snížit taktovací frekvenci procesoru z hlediska hardwarové optimalizace a snahou zvýšit výpočetní výkon.

## 7.2 Struktura HW

Fyzická struktura navrhovaného přístroje vychází z požadavků na výslednou funkci, jenž byli zadány společností ModemTec. Na základě těchto požadavků by měl navrhovaný přístroj ovládat tyto funkce:

- Zachycení komunikace Wireless M-BUS
- Odeslání (monitoring) zachycených dat pomocí Bluetooth
- Odeslání (monitoring) zachycených dat pomocí USB
- Stand-alone záznam dat z Wireless M-BUS na SD kartu (Data-logger)
- Bateriové napájení
- Dobíjení z USB sběrice

• Nízký příkon (dlouhá výdrž baterie)

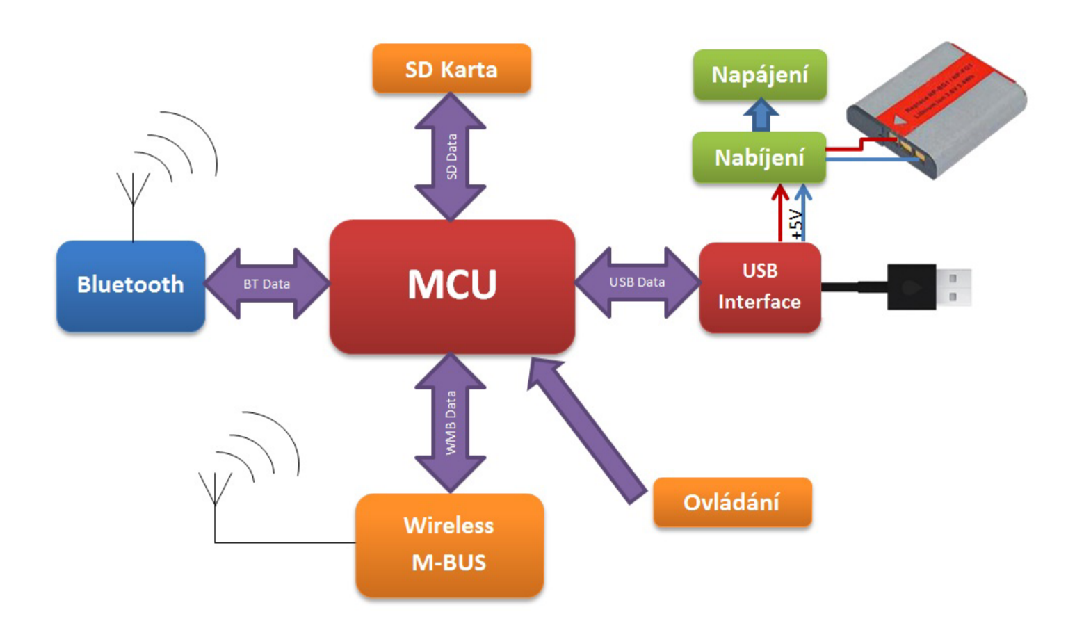

Obr. 7.1: Blokový diagram struktury hardware.

Výsledná struktura(Obr.7.1) se pak skládá z řídicího bloku, obsahujícího MC U (Micro Controler Unit), jenž by měl zajišťovat řízení napájení, komunikací a záznamu dat. Na tento blok navazuje blok pro komunikaci s bezdrátovou sběrnicí Wireless M-BUS, který je s řídicím blokem propojen datovou sběrnicí. Tento blok by měl zajišťovat příjem zaznamenávaných dat a jejich přenos do řídicího bloku. Dalším blokem připojeným k MCU je blok pro komunikaci pomocí Bluetooth, jenž zajišťuje přenos měřených dat do PC (Personál Computer - Osobní počítač), nebo mobilního zařízení. Následujícím blokem pro přenos dat je USB komunikační blok. Ten zajišťuje komunikaci s PC, ke které patří přenos dat a konfigurace přístroje. Neméně důležitým blokem je blok paměti. Tento blok obsahuje SD kartu, na kterou jsou ukládána data v režimu záznamu. Pro ovládání a signalizaci je v této struktuře začleněn i ovládací blok.

Všechny bloky jsou napájeny integrovaným akumulátorem, jehož napětí je distribuováno pomocí napájecího bloku. Akumulátoru je dobíjen pomocí dobíjecího bloku, který je napájen ze sběrnice USB.

# 8 SOFTWAROVÉ VYBAVENÍ SYSTÉMU S NÍZ-KOU SPOTŘEBOU

Při návrhu energeticky úsporného zařízení je třeba přizpůsobit koncepci úspory energie i firmware zařízení. Pro energetickou optimalizaci firmware je třeba vycházet z vlastností zvoleného řídicího prvku. Mikrokontrolér MSP430F5438A je pro tento účel patřičně vybaven.

## 8.1 Prostředky pro snížení spotřeby

Spotřeba elektrické energie u mikrokontrolérů obecně závisí převážně na:

- Taktovací frekvenci
- Velikosti napájecího napětí
- Počet hodinových cyklů na operaci
- Celková doba běhu

Při návrhu firmware pro systém s nízkou spotřebou je třeba najít kompromis mezi těmito aspekty. Mikrokontrolér MSP430F5438A je pro tento účel vybaven systémem přerušení, a systémem režimů nízké spotřeby.

#### 8.1.1 Režimy nízké spotřeby MSP 430

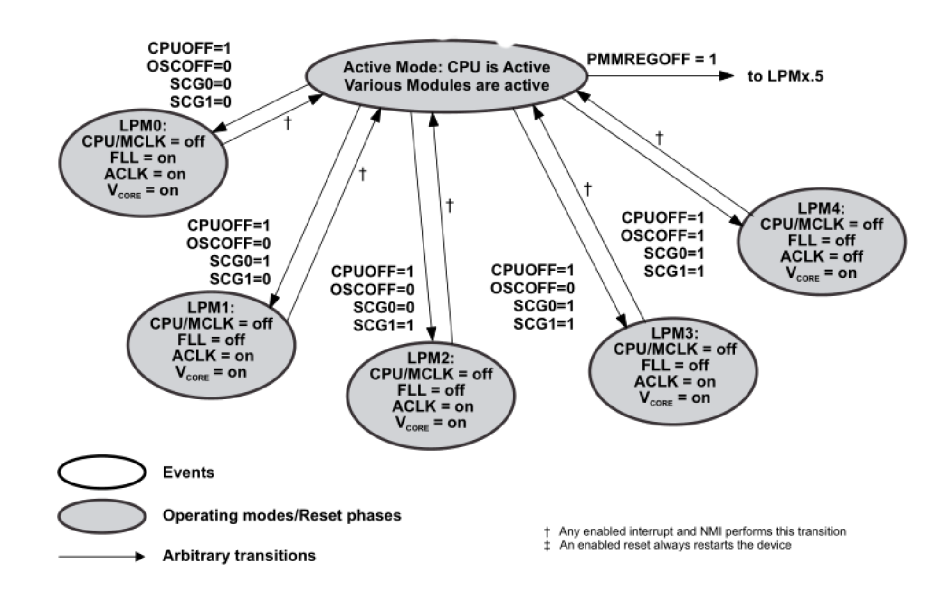

Obr. 8.1: Operační módy [9]

Rodina mikrokontrolérů MSP430 obsahuje 5 operačních módů LPMO až LPM4, které jdou spustit pomocí bitů CPUOFF , OSCOFF, SCGO a SCG1 ve stavovém registru. Aktuální operační mód je během přerušení uložen do zásobníku, a po ukončení přerušení opět vložen do stavového registru. Pokud během rutiny přerušení dojde ke změně hodnoty v zásobníku, po ukončení přerušení pokračuje mikrokontrolér v nově nastaveném operačním módu. Na Obr.8.1 lze vidět schématické rozvžení operačních módů.

Mikrokontrolér obsahuje 3 sběrnice hodinových signálů, master (MCLK), subsystém master (SMCLK) a pomomocné hodiny (ACLK), pro které lze nastavit několik zdrojů hodinových signálů. Mezi tyto signály patří například externí krystal (MSP430F5438A umožňuje připojení dvou externích krystalů), externí oscilátor, integrovaný referenční oscilátor (REFO 32,768kHz), oscilátor VLO (10khz), digitálně řízený oscilátor (DCO), nebo smyčka frekvenčního závěsu (FLL). Jednotlivé režimy zakazují nebo povolují jednotlivé zdroje hodinových signálů signálů. Režimy jsou popsány v tabulce 8.1.1.

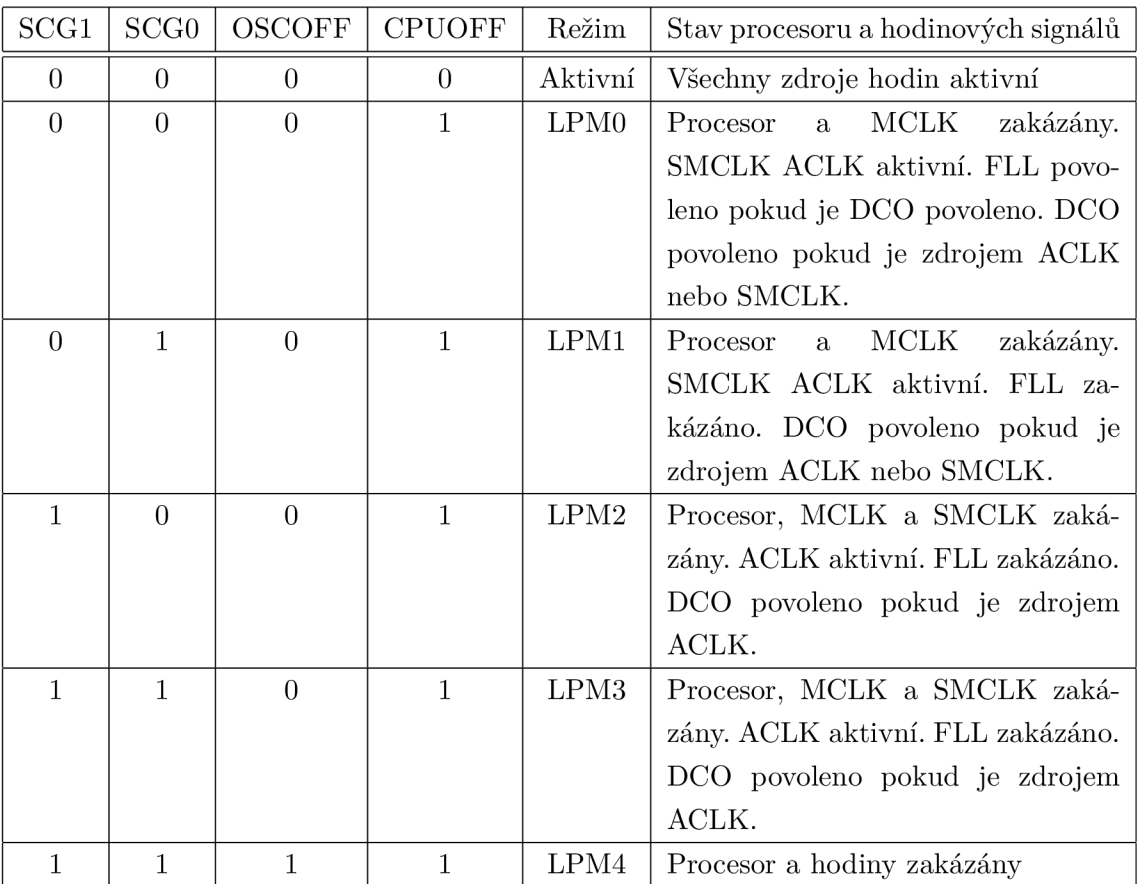

Tab. 8.1: Tabulka operačních módů mikrokontrolérů MSP430F5438A [9]

Periferní moduly mohou operovat z režimů nízké spotřeby v závislosti na zvolené

sběrnici hodinového signálu (MCLK, SMCLK , ACLK). Pokud je třeba taktovat periferii i v operačním módu kdy je příslušný zdroj taktovacího signálu zakázán, je možné povolit požadavek periferiím na zpřístupnění tohoto signálu nastavením bitu ACLKREQ, MCLKREQ, nebo SMCLKREQ v registru UCSCTL8 [7].

#### 8.1.2 Systém přerušení MSP 430

Mikrokontolér obsahuje systém přerušení, umožňující provádět operace z úsporných módu. Pro snížení spotřeby je výhodné těchto přerušení využít. Generovaná přerušení je dají základně rozdělit na maskovatelná a nemaskovatelná.

Nemaskovatelná přerušení nejdou maskovat pomocí bitu GIE ve stavovém registru a jsou generována hranou na pinu RST, chybou oscilátoru power managemant modulem, nebo JTAG programátorem.

Maskovatelná přerušení jsou aktivní pouze pokud je bit GIE ve stavovém registru nastaven na úroveň H a jsou vyvolána periferiemi s touto možností[9].

#### 8.1.3 Modul managemantu spotřeby PMM

PMM řídí všechny funkce vztahující se k napájení a k jeho dozoru. Jeho primární funkcí je generovat napětí pro základní logiku, a poskytovat dohled a kontrolu nad tímto a napájecím napětím. Modul používá integrovaný regulátor nízkého napětí

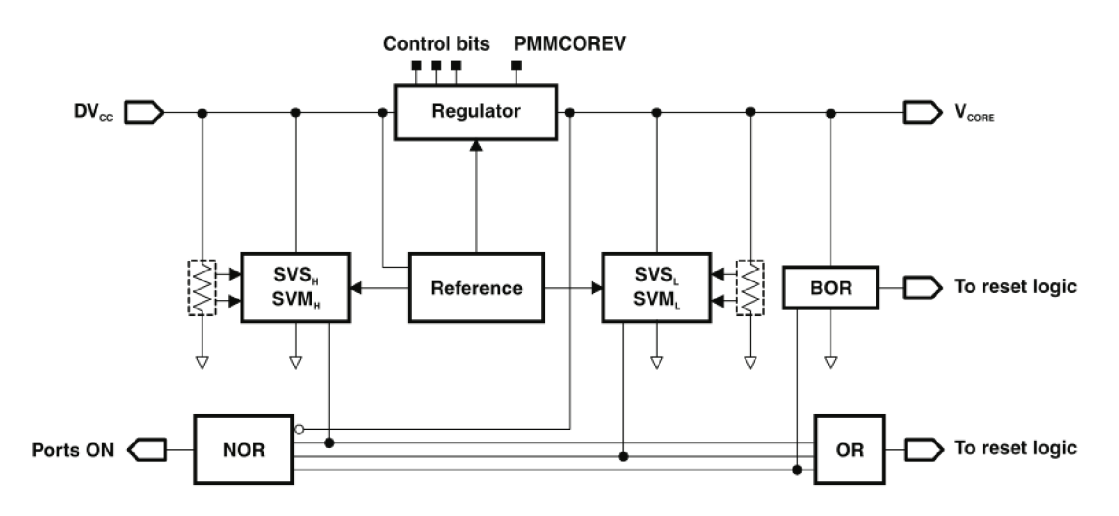

Obr. 8.2: Blokové schema Power managemant modulu [8]

ke generování napětí jádra z napájecího napětí obvodu. Napětí jádra napájí jádro, paměti (flash a RAM) a digitální moduly, zatímco napájecí napětí obvodu napájí I/O periferie a analogové moduly včetně oscilátorů. Napětí jádra lze nastavit do čtyř možných úrovní, které jsou nastaveny v závislosti na rychlosti zvolené pro procesor.

Modul navíc kontroluje, jestli se obě napětí nacházejí ve vymezených mezích[8]. Blokové schéma modulu je zobrazeno na Obr.8.2

### 8.1.4 Koncept firmware

Pro prototyp Wireless M-BUS Monitor/loggeru byla v rámci snížení spotřeby mikrokontroléru zvolena strategie držet procesor neustále v režimu spánku, a probouzet jej pouze na dobu nezbytnou k vykonání potřebných operací v obsluhách přerušení. Tato koncepce maximálně minimalizuje dobu aktivity procesoru na úkor vysokého výkonu jádra.

## 9 NÁVRH HARDWARE

Následující kapitole se zabývá samotným návrhem hardware prototypu, volbou jednotlivých periferií a jejich vzájemných zapojení.

## 9.1 Návrh schematu zapojení

Přístroj je navržen jako prototypová deska se všemi periferiemi, která je napájena pomocí připojeného akumulátoru nebo pomocí USB. V rámci minimalizace rozměrů přístroje jsou použity převážně součástky SMT (surface mount technology - technologie povrchové montáže součástek na plošný spoj).

#### 9.1.1 MCU

Mikrokontrolér MSP430F5438A je napájen pomocí napájecího napětí 3,3V, a jeho zapojení vychází z doporučeného zapojení výrobce, použitého u vývojového kitu Texas Instruments. Mikrokontrolér je taktován pomocí 24MHz krystalového rezonátoru, které je připojen k příslušným vývodům mikrokontroléru. Zapojení rezonátoru(Obr.9.1) obsahuje i kapacitory C1 a C2, jejichž hodnota  $33pF$  je doporučena výrobcem.

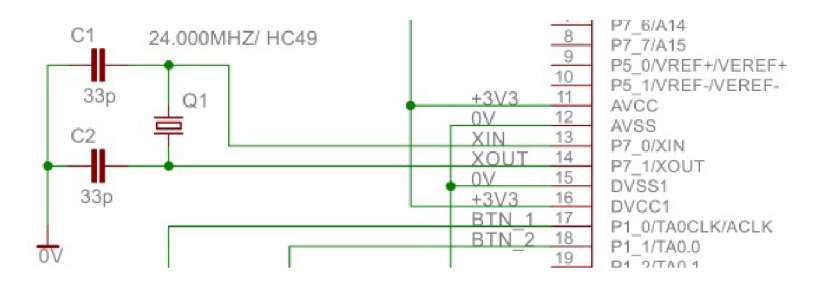

Obr. 9.1: Zapojení krystalového rezonátoru.

K mikrokontroléru je dále připojen programovací J-TAG konektor, který slouží ke vložení firmware do paměti MCU , a resetovacím RC obvodem skládajícího se z rezistoru R3 a kapacitoru C3 (Obr.9.2).

K napájecím vývodům mikrokontroléru bylo také nutno připojit blokovací kondenzátory C6 až CIO s hodnotou lOOnF a filtrační kondenzátor C5 s hodnotou lOuF a substrátem dielektrika X7R. Hodnoty těchto součástek vychází z doporučeného zapojení. Schema na Obr.9.3.

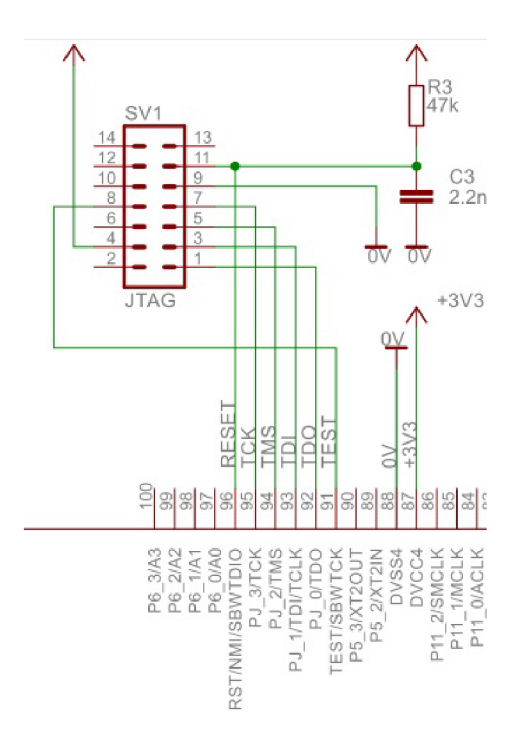

Obr. 9.2: Zapojení programátoru a resetovacího obvodu.

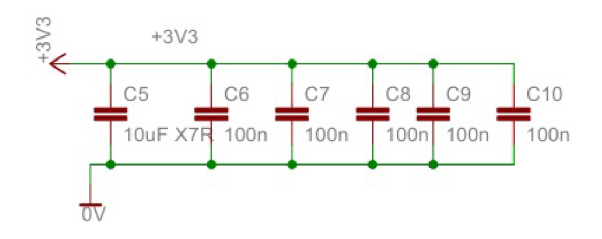

Obr. 9.3: Zapojení blokovacích kondenzátorů MCU.

#### 9.1.2 Wireless M-BUS - mDongle

Modul mDongle je realizován jako externí modul, který je k MCU připojen pomocí 4 pinového konektoru SV2. Tento modul se zařízením komunikuje pomocí seriové linky na 3V3 úrovni, jejíž vodiče TX a RX jsou připojeny do MCU k periferii UCA0, která zajišťuje komunikaci prostřednictvím UART. Napájení modulu je odpojováno přes tranzistor Q2 pro zajištění odpojení modulu v případě nečinnosti, jak jde vidět na Obr.9.4.

Tranzistor je připojen k MCU přes rezistor R5 omezující nabíjecí proud kapacity tranzistoru. Rezistor R6 slouží k připojení brány tranzistoru na zem pro případ že je výstup MCU ve stavu vysoké impedance.

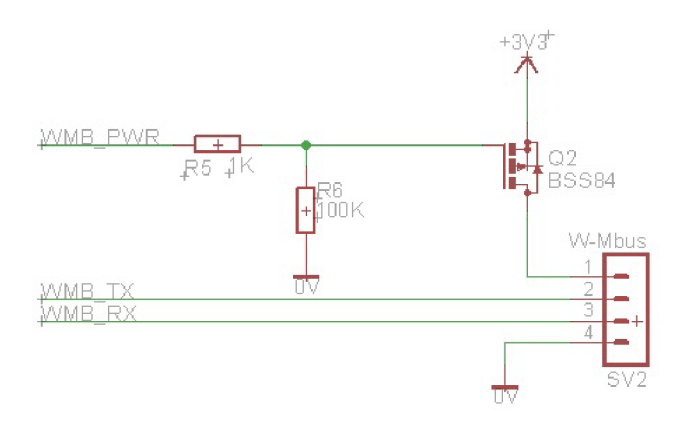

Obr. 9.4: Zapojení konektoru pro připojení mDongle.

#### 9.1.3 Bluetooth

Tato část zajišťuje přenos zaznamenaných dat do PC pomocí bezdrátového komunikačního standardu bluetooth.

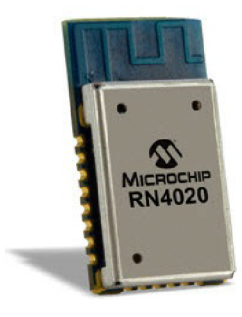

Obr. 9.5: Bluetooth modul Microchip RN4020

Pro komunikaci pomocí bluetooth byl vybrán modul značky MICROCHIP, RN4020 Bluetooth ® Low Energy Module(Obr.9.5), který je pro aplikaci vhodný díky svým vlastnostem. K těmto vlastnostem patří především verze bluetooth 4.1, nízká spotřeba, komunikace po U ART (universal asynchronous receiver/transmitter - komunikační rozhraní), napájecí napětí od 3 do 3,6V, SMT montáž, nízké energetické nároky (optimalizován pro mobilní zařízení) a malý rozměr[14].

Modul je s mikrokontrolérem spojen pomocí sériové linky v 3V3 úrovni komunikačního rozhraní UCA1 a osmi řídicích vodičů, které zajišťují řízení funkcí modulu. Jelikož modul obsahuje funkce SLEEP a DEEP SLEEP, není třeba jej odpojovat od napájení. Energetický managemant je realizován pomocí řídicích příkazů zasílaných sériovou linkou a řídicími vodiči. K napájení modulu jsou připojeny filtrační a blokovací kondenzátor C13 a C14, jejichž hodnoty lOOnF a 4.7uF doporučuje výrobce. Vše je zobrazeno na Obr.9.6.

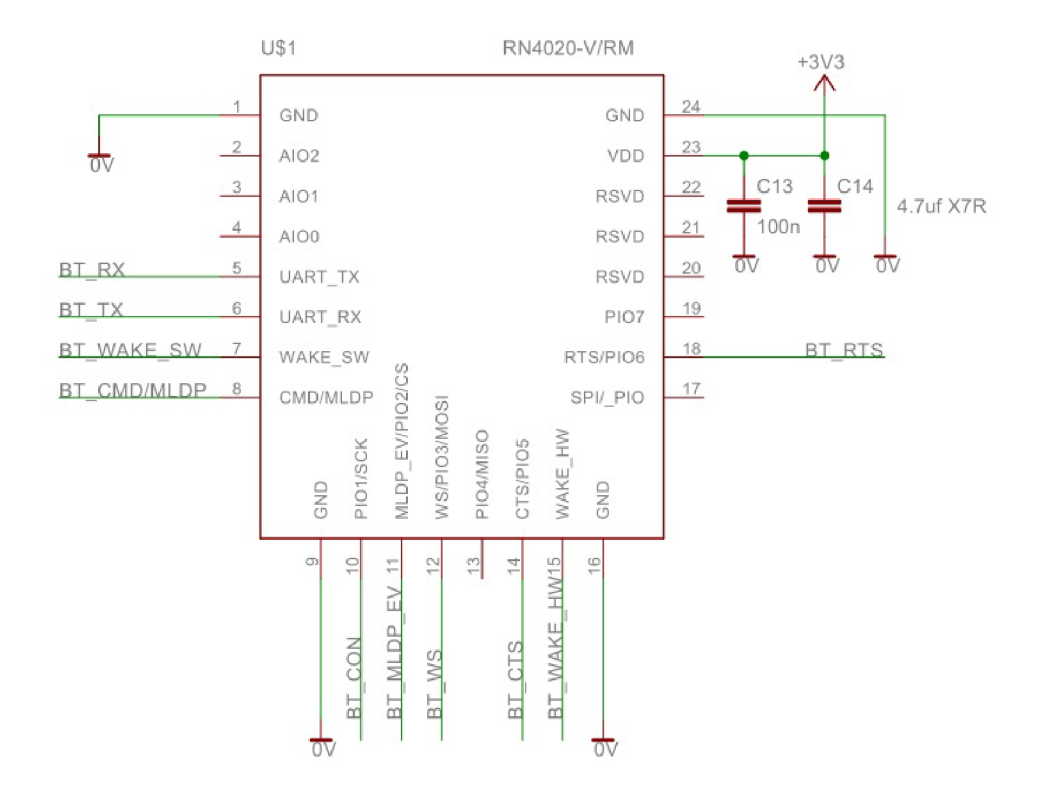

Obr. 9.6: Zapojení bluetooth modulu

#### 9.1.4 USB

Jelikož komunikace prostřednictvím USB je spíše sekundární možností, a primárním účelem implementovaného USB rozhraní je nabíjení vestavěného akumuláturu, byl pro tento účel vybrán integrovaný obvod firmy FTDI FT232R (Obr.9.7), i navzdory tomu, že mikrokontrolér MSP430F5438A implementaci USB rozhraní umožňuje. Ta je však o mnoho složitější jak na straně MCU tak na straně PC.

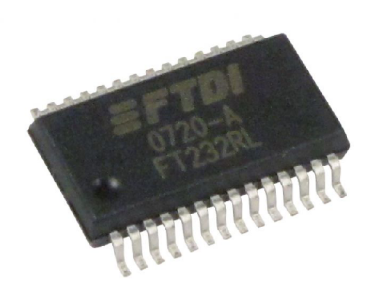

Obr. 9.7: Obvod FTDI pro USB komunikaci

Obvod FT232R slouží jako převodník mezi rozhraním UART a sériovou sběrnicí USB. Mezi hlavní přednosti tohoto obvodu patří jeho jednoduchost a nenáročnost

na externí součástky, možnost komunikace s jinou napěťovou hladinou než je +5V USB, malý rozměr, široká možnost konfigurace a dostupné ovladače pro PC.

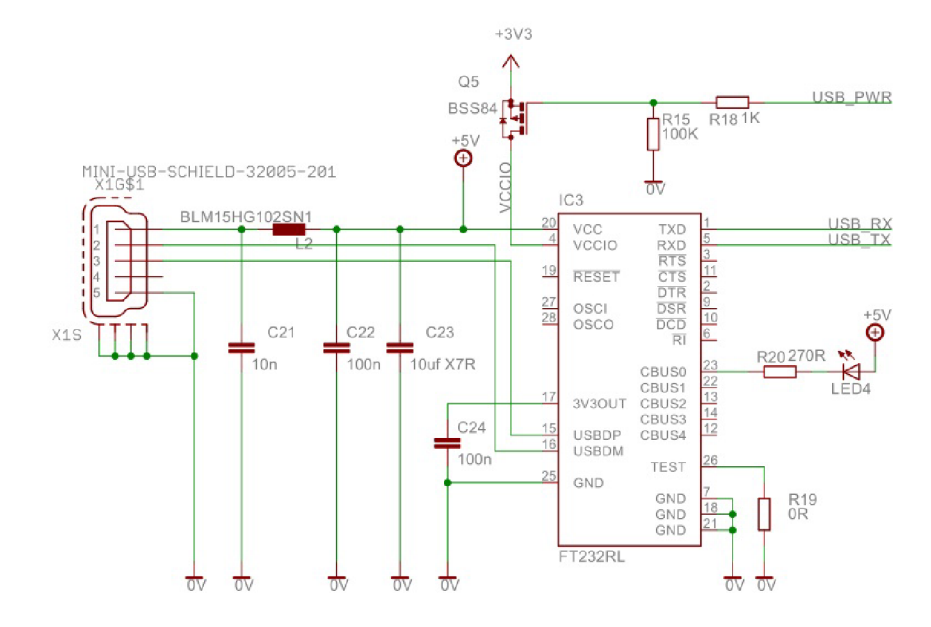

Obr. 9.8: Zapojení obvodu FT232R

Obvod je zapojen podle doporučeného zapojení výrobce, které obsahuje kapacitory C21 až C24 a indukčnost L2. Výstupy obvodu jsou připojeny k mini-USB konektoru X1S. Tato část zapojení pracuje v 5V hladině. Na druhé straně obvodu jsou připojeny vodiče USBTX a USBRX, které jsou připojeny do MCU pomocí periferie UCA3, která funguje jako UART ve 3V3 TTL hladině. K obvodu je taktéž připojena signalizační led LED4, která slouží k signalizaci toku dat přes obvod. Této led je nastaven pracovní bod pomocí rezistoru R20. Napájení 3V3 části obvodu je spínáno opět pomocí tranzistoru, pro zajištění možnosti energy managemantu přístroje. Vše je vidět na Obr.9.8.

#### 9.1.5 SD karta

Tento blok slouží jakožto externí záznamová paměť zařízení, jádrem tohoto bloku je SD karta. Jedná se o paměťovou kartu používanou převážně v mobilních zařízeních jako jsou přenosné počítače mobilní telefony nebo digitální fotoaparáty. Příklad SD Karty lze vidět na Obr.9.9.

Jako médium je použita paměť flash. SD karty byly vytvořeny na základě formátu M M C (MultiMediaCard), ale oproti tomuto staršímu formátu jsou silnější. SD karty mají nejčastěji rozměry  $32 \times 24 \times 2.1$  mm, ale mohou být i tenčí – 1,4 mm jako MMC karty. Tyto karty na rozdíl od MMC mají malý postranní vypínač na ochranu proti nechtěnému zápisu. Pokud je nastaven na LOCK , nelze na kartu nic ukládat

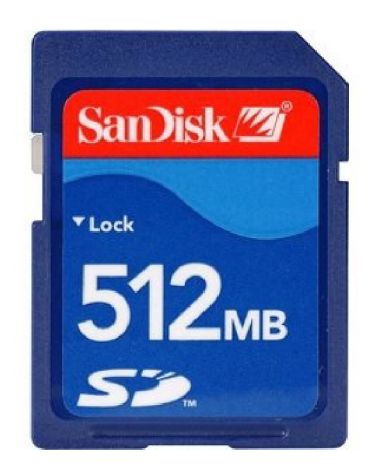

Obr. 9.9: SD karta značky San Disk

ani uložená data jakkoliv měnit, pokud je nastaven na OPEN, můžete na kartu libovolně zapisovat a měnit uložená data[19].

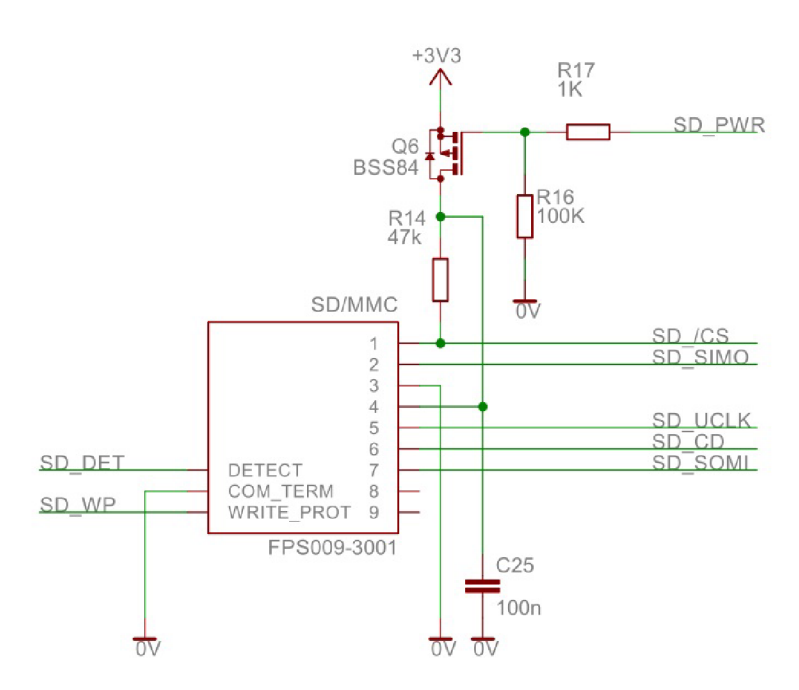

Obr. 9.10: Zapojení pätice pro SD kartu

Konektor SD karty je k MCU připojen pomocí SPI rozhraní které je přivedeno na periferii UCA2. Napájení karty je opět rozpojováno tranzistorem Q6 BSS84. Kromě datových a hodinového vodiče je patice SD karty připojena k MCU ještě vodičem CS (chip sellect), který je kvůli své citlivosti na logickou úroveň Low vybaven pull-up rezistorem 47K, R14. K MCU jsou taktéž připojeny výstupy přepínače pro detekci a zámek karty DET a WP. Schéma zapojení je na Obr.9.10.

#### 9.1.6 Napájení

Napájení zařízení je realizováno pomocí vestavěného Li-Ion akumulátoru (Lithiumiontový akumulátor). Tento akumulátor je primárním zdrojem energie celého přístroje.S ohledem na předpokládanou spotřebu zařízení byl pro tento účel vybrán akumulátor SAMSUNG ICP103450S zobrazený na Obr.9.11. Jde o jedno-buňkový akumulátor se jmenovitým napětím 3,7V a kapacitou 2000mAh. Tento akumulátor je optimální také díky svým malým rozměrům(34 x 50 x lOmm).

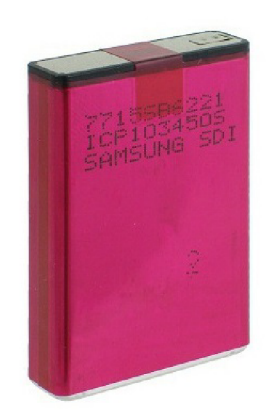

Obr. 9.11: Akumulátor SAMSUNG ICP103450S

Pro stabilizaci napětí baterie na napájecí napětí 3V3 pro MCU byl zvolen obvod od výrobce Texas Instruments TPS77301. Tento obvod byl vybírán s ohledem na spotřebu zařízení, a proto byl kladen důraz na co nejnižší klidový proud. Proto je se svým klidovým proudem 92uA vodný pro použití v zařízení. Obvod navíc vyhovuje aplikaci i svými rozměry [10].

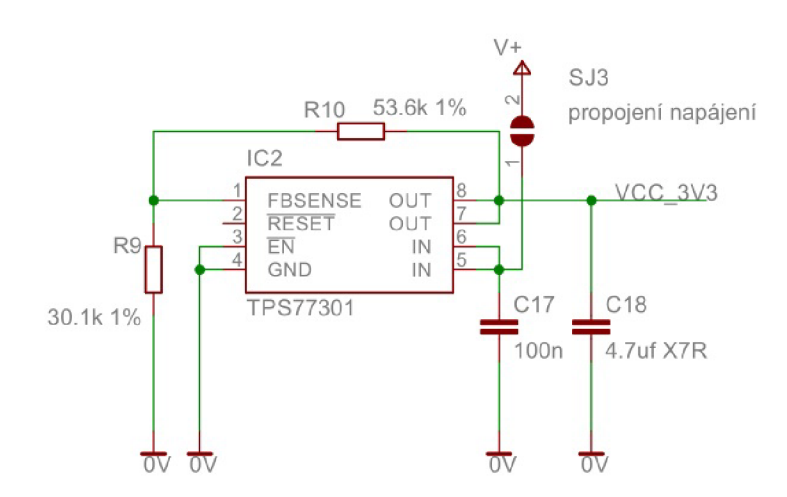

Obr. 9.12: Zapojení stabilizátoru napětí TPS77301

Obvod stabilizátoru napětí(Obr.9.12) je zapojen přesně podle doporučení výrobce. Hodnoty rezistorů R9 a R10 pro žádané stabilizované napětí lze nalézt v katalogovém listu výrobce. Před vstupem do stabilizátoru je vložen SMD Jumper pro možnost odpojení logické části zařízení od napájení.

#### 9.1.7 Nabíjení

Tento blok zajišťuje nabíjení vestavěného Li-Ion akumulátoru z napájení USB sběrnice. Pro tento účel byl zvolen obvod společnosti MAXIM MAX1811.

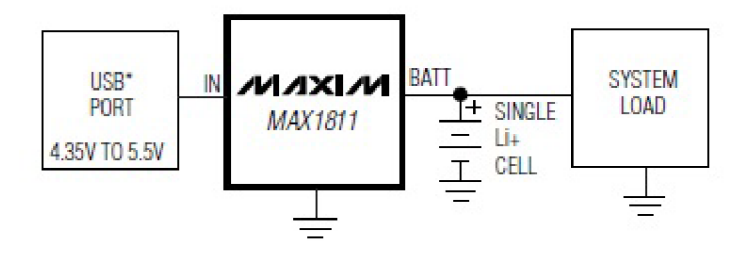

Obr. 9.13: Blokové zapojení obvodu MAX1811

Jedná se o specializovaný obvod pro nabíjení Li-Ion akumulátorů z USB portu schopný nabíjet jedno-buňkové akumulátory s nabíjecím napětím 4,1 nebo 4,2V. Výhodou tohoto obvodu je jeho malý rozměr a nepotřebnost externích prvků, což umožňuje velice snadnou implementaci. Blokové zapojení obvodu je na Obr.9.13[12].

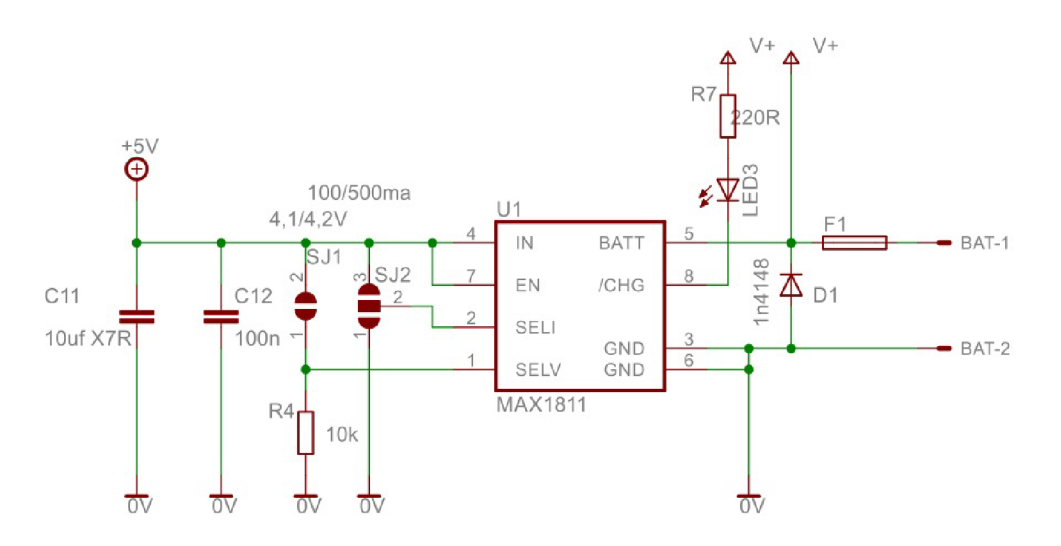

Obr. 9.14: Zapojení nabíjecího obvodu MAX1811

Zapojení obvodu vychází z doporučeného zapojení výrobce. Napájení obvodu je připojeno na 5V větev rozhraní USB. K obvodu jsou připojeny dva SMD jumpery,

které slouží k nastavení nabíjecího proudu a napětí akumulátoru. Nabíjení je signalizováno pomocí LED3. Výstup obvodu je na akumulátor připojen přes pojistku F1, která slouží jednak proti přetížení akumulátoru, a jednak spolu s diodou D1 proti jeho přepólování. Vše je zobrazeno na Obr.9.14.

#### 9.1.8 Watch-Dog

Pro zajištění spolehlivého chodu zařízení bylo zapojení doplněno o dozorčí obvod. Pro tento účel byl vybrán obvod slopečnosti STMicroelectronics STM6824RWY6F. Tento watch-dog čítač po připojení na napájecí napětí čeká po dobu 280ms na příchod resetovacího pulsu. Pokud tento puls nezaznamená, odpojí na okamžik napájení MC U a periferií, čímž provede hardwarový reset celého systému. Obvod zároveň sleduje napájecí napětí systému, a při poklesu pod 2,63V provede reset. Struktura tohoto obvodu lze vidět na blokovém schematu na Obr.9.15[13].

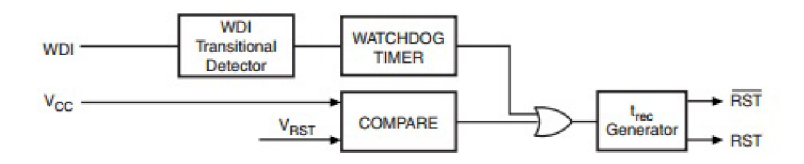

Obr. 9.15: Blokové schema obvodu STM6824RWY6F.

Obvod je zapojen podle ověřeného doporučeného zapojení výrobce a společnosti ModemTec. Výstup obvodu je připojen na tranzistor Q3, který v případě nutnosti odepne napájecí napětí, a na tranzistor Q4, který ve stejný moment připojí k odpojené části rezistor R13, který zajistí spolehlivé vybití všech navazujících kondenzátorů. To je vyobrazeno na Obr.9.16.

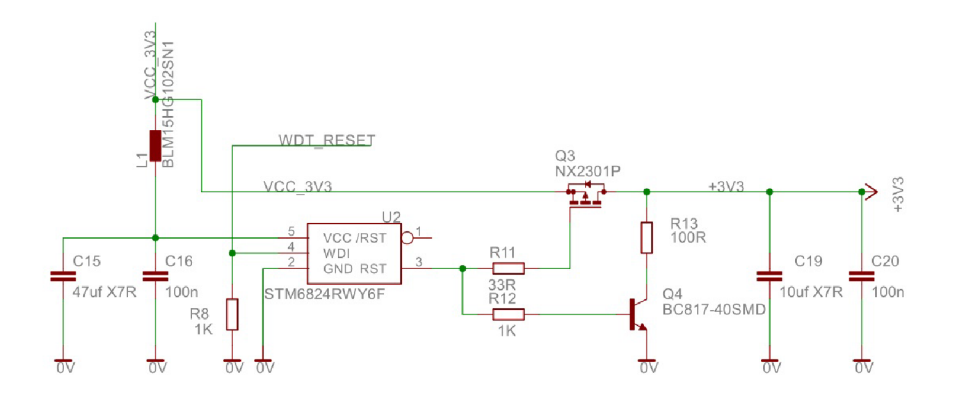

Obr. 9.16: Zapojení dozorčího obvodu.

## 9.2 Návrh desky plošného spoje

Pro výrobu prototypu přístroje bylo třeba navrhnout desku plošného spoje. Rozměr desky byl optimalizován pro uložení do zvolené krabičky o rozměru 80xl20x27mm, což vede na rozměr desky 63mmx96mm. Díky těmto rozměrům bylo třeba použít součástky povrchové montáže. Při rozmisťování součástek je třeba dbát na umístění blokovacích kondenzátoru co nejblíž k napájecím vývodům. Na Obr.9.17 lze vidět výsledné rozmístění součástek.

Plošný spoj je navržen jako dvouvrstvý, přičemž součástky jsou umístěny pouze ve vrstvě bottom. Ve vrstvě top jsou pouze fyzická pouzdra THT součástek, a jsou zde vedeny cesty spoje. Výsledkem jsou předlohy pro výrobu plošného spoje, ktěré lze vidět na Obr.B.l a B.2

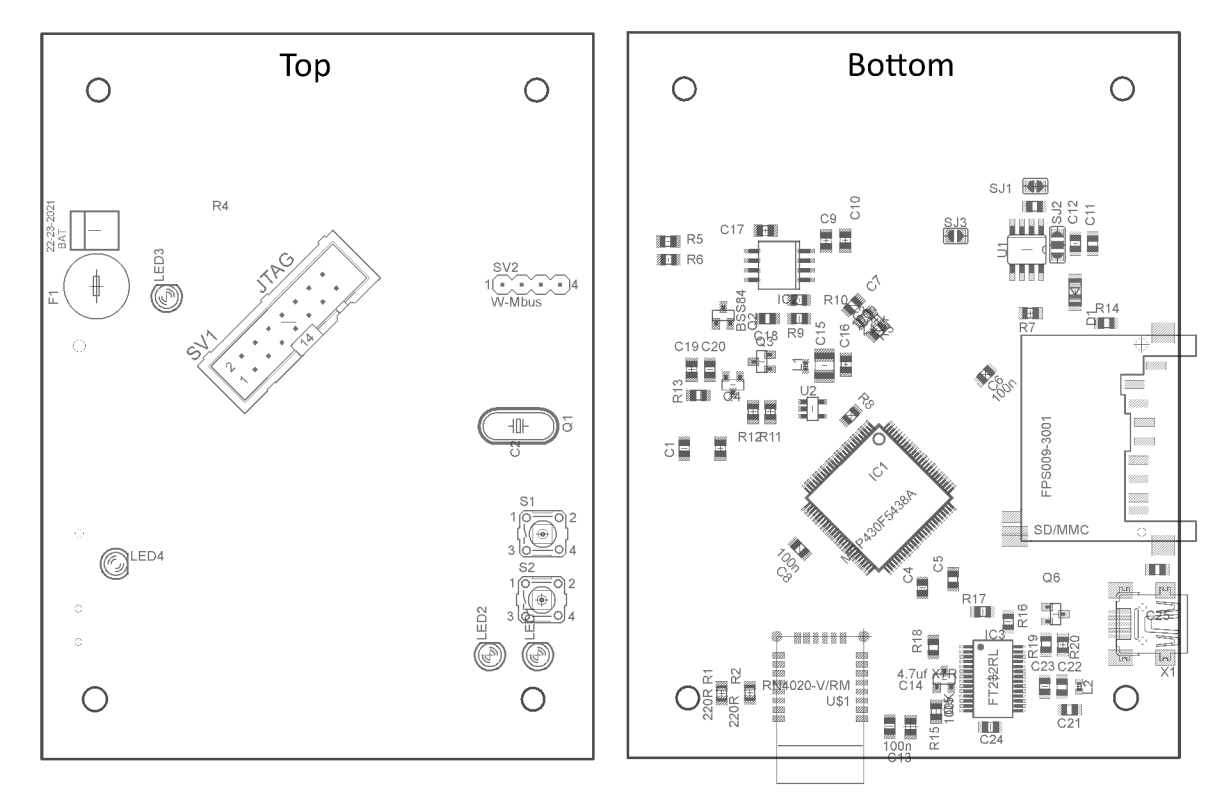

Obr. 9.17: Pohled na rozmístění součástek na desce

## 10 FIRMWARE

Následující kapitola se zabývá popisem struktury firmware jakožto i jeho návrhem.

## 10.1 Vývojový software

Pro vývoj firmware byl zvolen vývojový software vyvinutý společností Texas Instruments Code Composer studio. Jedná se o integrované vývojové prostředí pro vývoj a ladění procesorů značky TI. Tento software je primárně určen pro vývoj embedded projektů a JTAG ladění. Prostředí je založeno na open source integrovaném vývojovém prostředí Eclipse, které může být jednoduše rozšířeno o podporu pro ladění aplikací v úrovni operačních systémů jako jsou Linux, Android nebo Windows embeded[22].

| ŵ<br>$- 0 x$<br>CCS Edit - WirelessMBusLogger v 1.8/BT/bluetocthh - Code Composer Studio                                                                                                    |                                                                                                    |                                                                                |                                                    |
|----------------------------------------------------------------------------------------------------|----------------------------------------------------------------------------------------------------|--------------------------------------------------------------------------------|----------------------------------------------------|
| File Edit View Navigate Project Scripts Run Window Help                                                                                                    |                                                                                                    |                                                                                |                                                    |
| $\blacksquare$ $\blacksquare$ $\blacks$                                                                                                    |                                                                                                    | Quick Access                                                                   | m <sup>9</sup>   18 CCS Edit % CCS Debug<br>$\sim$ |
| $-1$<br>The Project Explorer 33                                                                                                    | 16 msp430f5438a.h<br><b>R</b> wmb.c<br>In flagRegister.h<br><b>R</b> main.c                                                                                                    | <b>B</b> bluetooth.h 13                                                        | $=$ $\pi$                                          |
| <b>ST</b><br>日包<br>○ 13 WirelessMBusLogger v 1.0<br>MirelessMBusLogger v. 1.2<br>6 to WirelessMBusLogger v 1.3<br>: 15 WirelessMBusLogger v 1.5<br>MiclessMBusLogger v. 1.6<br>Mireles/MBusLogger.v. 1.7<br>4 16 WirelessMBusLogger v 1.8 IAc.<br>$\rightarrow$ $\frac{1}{2}$ . Binaries<br>> ISI Includes<br>$4 \oplus BT$<br>b B bluetooth.h<br>» In bt defa.h<br>> @ Debounce<br>> dia Debug<br>> city fat fs<br>$\rightarrow$ $\oplus$ RTC                                                                                                    | 143<br>144 /**<br>Inits Blustooth module<br>145 * Sbrief<br>146 <sup>*</sup> Boaran<br>147 * Breturn, Non-zero if error occurred.<br>$148 - 1$<br>149 EYTE btInitItc(void)<br>150f<br>151<br>$btDataLen = 0$ :<br>152<br>BT MAKE H();<br>while(IbtDataLen);<br>i <sub>153</sub><br>154<br>155<br>do<br>x<br>156<br>15/<br>btuatalen = 0;<br>btsendframe("sr,1",4);<br>155<br>1159<br>while(!btDatatem);<br>1 <sub>CO</sub><br>]while(!strCmp(btData,"ADK",3));<br>161<br>162<br>163<br>do | // Waking up module<br>// send ractory reset instruction<br>// waiting for AOK |                                                    |
| > ametConfigs<br>$\rightarrow$ $\rightleftarrows$ USB<br>$\sim$ $\approx$ WMB                                                                                                    | 164<br>165<br>$b$ tDatalen = $0$ :<br>btSendframe("55.30000000".11);<br>166                                                                                                    | // Setting server services                                                     |                                                    |
| <b>El cre16ccitt.c</b>                                                                                                    | and contact the fire<br><b>Exam</b>                                                                                                    |                                                                                |                                                    |
| » In crefficial h<br>> b mdtp_defs.h<br>$\triangleright$ [c] wmb.c.                                                                                                    | [5] Problems Q Advice 60-Variables 01 Expressions 111 Registers E Console 22 2 Search<br>CDT Build Console (WirelessMBusLogger v. 1.8)                                                                                                    |                                                                                | 0 0 5 G G F G B B + B + P + P +                    |
| --xml_iink_infc="WirelessMBusLogger_v_1.8_iink.nto.xml" --use_hw_mpy=> --rom_model -o "WirelessMBusLogger_v_1.8.out" "./main.obj""./fat_fs/diskio.obj<br>$\triangleright$ In wmb.h<br>"./fat fs/mmc.chi" "./fat fs/nff.ohi" "./fat fs/sni.ohi" "./aMR/crc16ccitt.ohi" "./aMR/wah.ohi" "./HSR/vshftdi.ohi" "./RTC/rtc.ohi" "./lok msp438f5438a.cmd"<br>> In flasRegister.h<br>-1"libc.a" -1"libmath.a"<br>> In integer.h<br><linking><br/>remark #10372-D: (ULP 4.1) Detected uninitialized Port F in this project. Recommend initializing all unused ports to eliminate wasted current consumption on<br/>&gt; a Ink_msp130f5438a.cmd<br/>unused pins.<br/><math>&gt;  Q </math> main<math>\epsilon</math><br/>"Finished building target: WirelessMBusLogger v 1.8.out"<br/>&gt; In System.h<br/><math>\sim</math><br/>**** Build Finished ****</linking> |                                                                                                    |                                                                                |                                                    |
|                                                                                                    |                                                                                                    |                                                                                |                                                    |
|                                                                                                    |                                                                                                    | $\Delta$ - $\mathbb{R}$                                                        | the committee of the                               |

Obr. 10.1: Screenshot Code composer studia

Firmware je vyvíjen v jazyce C.

## 10.2 Popis funkce firmware

Přístroj s navrženým firmware by měl disponovat několika funkcemi:

- 1. Záznam dat z Wireless M-Bus na SD kartu
- 2. Monitorování Wireles M-Bus v PC pomocí USB
- 3. Monitorování Wireles M-Bus ve smart zařízení pomocí bluetooth
- 4. Uspání do hlubokého spánku v případě nepoužívání přístroje.

Firmware tedy bude navržen pro běh v několika provozních módech volitelných uživatelem.

#### Stand-by režim

V tomto módu přístroj není uživatelem používán a je uspán za účelem absolutní minimalizace spotřeby. Tento režim se dá považovat za vypnutý režim.

#### SD logger režim

Do tohoto režimu přístroj vstoupí, je-li po probuzení přístroje z režimu Stand-by vložena do přístroje SD karta.

V tomto režimu lze pomocí tlačítka spustit nebo zastavit zaznamenávání dat proudících bezdrátovou komunikací do logovacího souboru na SD kartě.

#### USB monitor režim

Do tohoto režimu přístroj vstoupí, není-li po probuzení přístroje z režimu Standby vložena do přístroje SD karta, a příjde-li v časovém intervalu 3 vteřin přístroji odpověď na dotaz pro zahájení komunikace s PC.

V tomto režimu jde přístroj spustit pomocí řídicích příkazů a zobrazovat data proudící bezdrátovou komunikací na obrazovce PC.

#### Bluetooth monitor režim

Do tohoto režimu přístroj vstoupí, není-li po probuzení přístroje z režimu Stand-by vložena do přístroje SD karta, a nepříjde-li v časovém intervalu 3 vteřin přístroji odpověď na dotaz pro zahájení komunikace s PC.

V tomto režimu lze přístroj opět spustit pomocí řídicích příkazů, a zobrazovat Wireless M-Bus data na zařízení s BTLE rozhraním.

### 10.3 Struktura firmware

Základní struktura programu pro MCU vychází z principu tzv. supersmyčky. Tento princip je založen na sekvenčním vykonáváním jednotlivých úloh, které zároveň nejsou časově kritické. Hodí se zejména pro řízení aplikací s fixně danou posloupností vykonávání. Pro časově kritické operace je potom možno využít systému přerušení mikrokontroléru.

Supersmyčkou se rozumí nekonečná smyčka. Jedná se o cyklus, ze kterého není program schopen vystoupit, a ve kterém jsou úlohy realizované funkcemi obsluhujícími určitý logický celek, řazeny za sebou a vykonávány postupně, nebo jsou volány při splnění určitých podmínek. Po připojení napájecího napětí provede MCU rešet a začne vykonávat jednotlivé bloky příkazů uložené v paměti.Jak lze vidět na

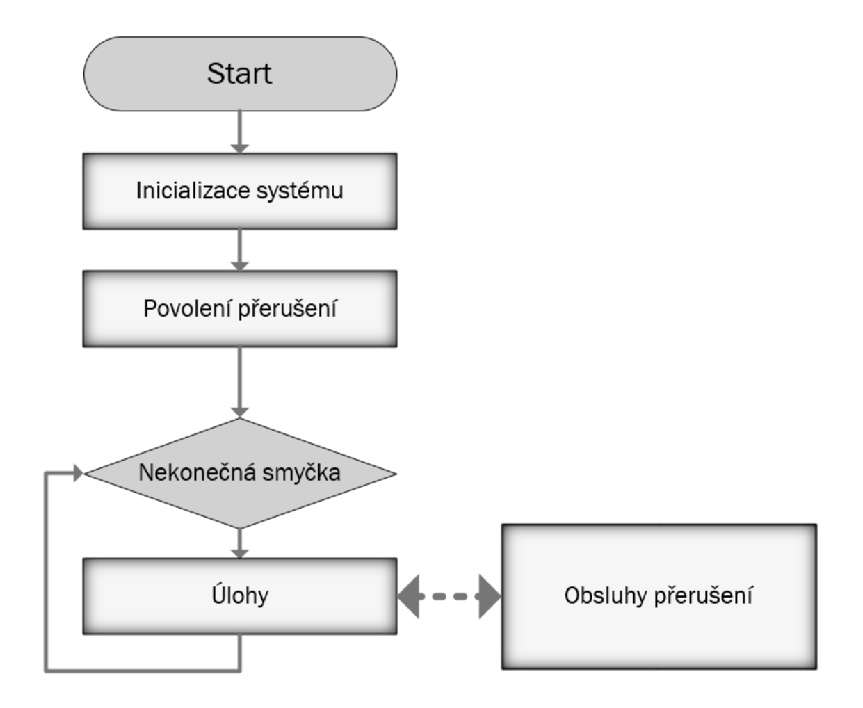

Obr. 10.2: Běh programu po připojení napájení

Obr. 10.2, struktura firmware Wireless M-Buss logger/monitoru se dá rozdělit na tři základní části. Inicializaci, obsluhu přerušení a nekonečný cyklus.

Řízení Monitor/Loggeru probíhá převážně uvnitř tohoto cyklu na základě příznaků generovaných v závislosti na probíhajících nebo ukončených procesech. Pro tyto příznaky jsou ve firmware zadefinovány příznakové proměnné, které tyto příznaky shromažďují v obsluhách přerušení, a předávají je programu probíhajícímu v supersmyčce. Firmware je navrhován s ohledem na fakt, že po připojení napájení by za bezporuchového provozu nemělo dojít k jeho odpojení, a program by tedy měl zůstat na trvalo v nekonečném cyklu.

#### 10.3.1 Inicializace

Inicializaci celého systému zaštiťuje inicializační funkce SystemInit(). Tuto funkci je třeba volat ihned po hardwarovém resetu MCU. Tato funkce inicializuje jak základní funkce mikrokontroléru, tak i rozhraní pro jednotlivé periferie. Jako první je třeba nastavit vše potřebné pro samotný běh mikrokontroléru.

#### Inicializace hodinových sběrnic

Jelikož k MCU je připojen krystalový rezonátor s frekvencí 24 Mhz, je třeba přizpůsobit nastavení jádra této skutečnosti. Pro tento účel je mikrokontrolér MSP430F5438A vybaven již zmiňovaným Power Managemant Modulem, který umožňuje přizpůsobit

napětí jádra zvolené frekvenci. Toto napětí je pro vyšší frekvence hodinového signálu nutno zvýšit, a to ještě před připojením tohoto signálu do systému.

Pro proces navyšování napětí jádra je přesně předepsaný postup, který spočívá v:

- 1. Nastavení nových horních prahových napětí pro supervízor a monitor (SVMH, SVSH) a dolní hranice napětí pro monitor (SVML).
- 2. Nastavení registru PMMCOREV pro zvýšení napětí jádra.
- 3. Cekání na dosažení napětí jádra na stanovenou hladinu (příznak SVML-VLRIFG je nastaven).
- 4. Nastavení dolního prahového napětí supervizoru (SVSL).

Jelikož v základním nastavení je procesor taktován pomocí signálu generovaného interním oscilátorem, je třeba přepnout tento zdroj na námi připojený krystal. Tento krystal je připojen na piny 0 a 1 portu 7, který je v základním nastavení využit jako vstupně výstupní. Dalším krokem je tedy povolení alternativní funkce příslušným pinům tohoto portu.

Taktovací signály jsou generovány pomocí Unified Clock System modulu, ve kterém je zakázána modulace. Pro připojený krystal zakázáno připojení vnitřních kapacit a poté nastaveno předdělení generované frekvence dvěma pro SMCLK sběrnici. Vyčká se na ustálení frekvence, po čemž je povoleno připojení tohoto kmitočtu na sběrnice MCLK a SMCLK. Na sběrnici ACLK je z důvodu využití této sběrnice obvodem hodin reálného času připojen referenční oscilátor REFO s referenční frekvencí 32768 Hz.

Kvůli využití úsporných režimů mikrokontrolérů jsou v modulu UCS zakázány žádosti na povolení hodinového signálu periferiemi. U sběrnice ACLK je tato možnost povolena.

#### Inicializace portů

V dalším kroku jsou inicializovány jednotlivé porty využívané pro odpojování nepoužívaných periferií. Po jejich inicializaci jsou periferie odpojeny od napájecího napětí. Pro snížení spotřeby jsou všechny nepoužívané porty nastavena jako vstupní s pull-up rezistory, které zajistí aby nedocházelo k nabíjení a vybíjení parazitních kapacit na portech.

#### Inicializace periferií

Před opuštěním funkce SystemInit() je nastaven operační mód systému do režimu STANDBY a jsou postupně volány inicializační funkce jednotlivých periferií a nakonec je povoleno globální přerušení.

#### 10.3.2 Nekonečný cyklus

Jak už bylo zmiňováno, v tomto cyklu probíhá řízení celého systému v závislosti na příznacích generovaných periferiemi. Události vyvolané jednotlivými příznaky jsou zde zpracovávány v posloupnosti, jejíž seřazení je dáno prioritou jednotlivých příznaků.

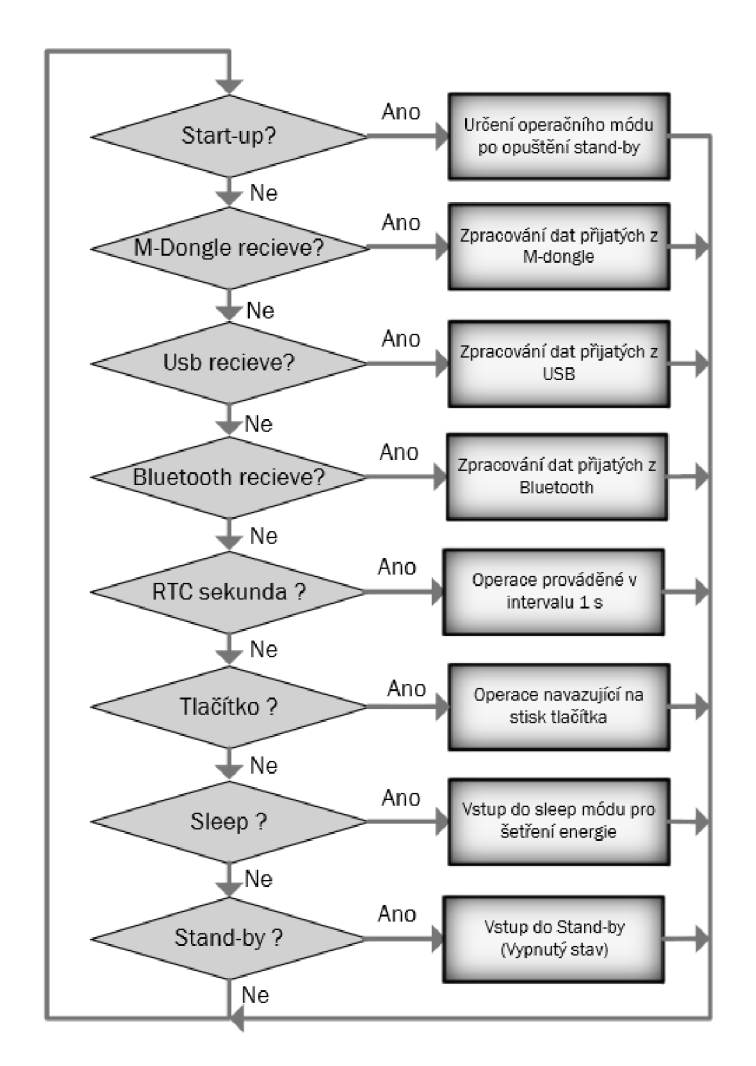

Obr. 10.3: Rozhodování uvnitř nekonečné smyčky

Program se cyklicky dotazuje na stav příznaků v jednotlivých příznakových registrech. Pokud je některý z příznaků aktivní, program se u něj zastaví, a vykoná plné obsloužení události, která příznak vyvolala. Během této obsluhy program nastaví další řídicí příznaky, zpracuje data a uloží je nebo předá výstupním bufferům.

Po ukončení těchto činností přeskočí za poslední podmínku, a celý cyklus se opakuje. Jak lze vidět na Obr. 10.3, tak na příklad k uspání procesoru může dojít až po zpracování všech předešlých příkazů. Seřazení jednotlivých podmínek tedy umožňuje jednotlivým příznakům přiřadit prioritu.

### 10.4 Softwarová obsluha periferií

Prototyp monitor/loggeru je osazen několika periferiemi, které se kromě funkcionality liší i způsobem obsluhy.

#### 10.4.1 Tlačítka

Ovládací rozhraní prototypu je realizováno dvěmi tlačítky. Mechanická tlačítka obecně podléhají problémům s mechanickými zákmity, které jsou způsobeny odrazem spínacích kontaktů. Jelikož zákmity způsobené stiskem tlačítka kmitají ve frekvencích několikanásobně nižších než jsou taktovací frekvence řídicího členu, je pro správnou funkci tlačítek nutné tento parazitní jev ošetřit.

Při obsluze tlačítek u prototypu se využívá externího přerušení, a integrovaného šestnácti bitového čítače. Jelikož jsou tlačítka připojená proti zemi a nejsou k nim připojeny pull-up rezistory, jsou použity integrované pull-up rezistory připojené ke vstupům softwarově.

Při čekání na stisk tlačítka je citlivost snímače přerušení nastavena na sestupnou hranu. Po příchodu této hrany je vyvoláno externí přerušení, a mikrokontrolér spustí jeho obsluhu. Během této rutiny je zakázáno přerušení vyvolané tlačítky, a je spuštěn čítač, čítající dobu nutnou k odeznění zákmitů tlačítka. Po uplynutí této doby je vyvoláno přerušení čítače a mikrokontrolér vstoupí do jeho obsluhy. V této funkci jsou poté sejmuty stavy tlačítek a v závislosti na tom změněny citlivosti vstupů na sestupnou nebo náběžnou hranu. Dále je opět povoleno přerušení tlačítek, a celý proces se opakuje pro uvolnění spínače. Stav tlačítek je předáván z obsluh přerušení do nekonečného cyklu pomocí příznaků.

V obsluze přerušení spínače je navíc implementována funkce pro dlouhý stisk tlačítka, který přímo nastavuje operační mód přístroje na aktivní nebo spánkový, což umožňuje přístroj přepínat mezi stand-by a pracovním režimem.

#### 10.4.2 Hodiny reálného času

Pro funkci datového logeru je v systému implementována funkce pro RTC (hodiny reálného času), která slouží jak pro trigerování snímání, tak pro zavedení časové značky.

Tento modul pro svou funkci vyžaduje připojení přesného referenčního hodinového signálu 32768Hz, ze kterého je přesný čas generován. Při inicializaci RTC čítače je rovněž povoleno vyvolání přerušení po uplynutí doby ls, jehož příznak je využíván pro odesílání dotazových zpráv na komunikační modul M-Dongle. Čítač dále umožňuje odečtení aktuálního času v hexadecimálním kódu, čehož je využito při logování dat na SD kartu.

#### 10.4.3 USB rozhraní

Jak už bylo zmiňováno, USB konektor je využíván převážně pro nabíjení připojeného akumulátoru. Sekundární funkcí tohoto připojení je však také real-time zprostředkování dat Wireless M-Bus z modulu M-Dongle do osobního počítače.

Toto je realizováno s využitím UART periferie a převodníku UART-USB FT232R od společnosti FTDI. Data do tohoto převodníku jsou odesílána přes výstupní buffer, který je po použití funkce pro jeho naplnění odeslán pomocí UART rozhraní. Data přijatá převodníkem FTDI jsou předána USB rozhraní a to je odešle do počítače k dalšímu zpracování pomocí virtuálního COM portu. Konfigurace UART pro toto rozhraní je:

- . Baud rate 115200
- 8 datových bitů
- Bez parity
- 1 stop bit

Uart periferie je obsluhována ve dvou typech přerušení, přerušení pro příjem a přerušení pro odesílání. Tyto přerušení zajišťují jak automatické odesílání dat ze vstupního bufferu, tak příjem dat z převodníku FTDI.

Při komunikaci s PC jsou data odesílána v rámcích, které mají uspořádání totožné s rámci přijímanými modulem M-Dongle. Data jsou navíc ukončena znakem E OT (End Of Transmitt 1AH), který ukončuje příjem dat na straně PC. Přístroj je schopen přijímat řídicí příkazy ve formátu ASCII zpráv.

Před odesíláním dat čeká přístroj na příjem zprávy "Open", na kterou přístroj odpovídá zprávou "OpenAck". Poté je možno spustit nebo zastavit monitorování komunikace Wireless M-Bus prostřednictvím USB. To lze provést zasláním zprávy "MonOn"nebo "MonOff".

#### 10.4.4 Rozhraní M-Dongle

Modul M-Dongle je k mikrokontroléru připojen rovněž pomocí rozhraní UART v režimu MASTER-SLAVE. Tento modul slouží k příjmu dat z bezdrátové komunikace Wireless M-Bus.

- . Baud rate 38400
- 8 datových bitů
- Bez parity
- 1 stop bit

Jelikož modul M-Dongle je zařízení slavě, je třeba se na přítomnost přijatého paketu cylklicky dotazovat. Veškerá data odesílaná na a ze zařízení jsou ve formátu daném interní dokumentací společnosti ModemTec s.r.o. [18].

Obsluha této komunikace je opět realizována převážně v přerušeních periferie UART. Pro odeslání dat na modul M-Dongle je volána funkce plnící vstupní buffer, a ten je poté automaticky odeslán pomocí UART. Pro příjem dat je využit navíc časovač, který je po přijmutí jednotlivých bytů resetován a zajišťuje tedy funkci timeoutu pro přijímání dat. Po vypršení timeoutu je vyvolána obsluha přerušení tohoto časovače, ve které jsou nastaveny příslušné příznaky. Ty jsou poté obslouženy v nekonečném cyklu.

#### 10.4.5 Komunikace s paměťovou kartou

Při zápisu na SD kartu se využívá jejího sériového rozhraní. Při implementaci zápisu na SD kartu lze využít SPI rozhraní, které obsahuje USCI modul mikrokontroléru MSP430.

Pro inicializace sériového rozhraní je třeba nejprve na SD kartu zaslat osm prázdných bajtů s vypnutým chip select signálem, po kterých následuje odeslání příkazu pro vstup rozhraní karty do IDLE módu již s aktivním chip selectem. Další zápis na kartu je realizován pomocí příslušných řídicích příkazů.

### 10.5 Rozhraní bluetooth

Jak již bylo řečeno modulem použitým pro komunikaci bluetooth je BTLE modul společnosti Microchip RN4020. Výhoda BTLE modulu je, že nabízí možnost jednoduchého vytvoření UART komunikace pomocí bluetooth bezdrátového rozhraní. Nevýhodou je, že BTLE zařízení nejsou kompatibilní se staršími možnostmi sériového přenosu dat, jako byl například mód SPP umožňující komunikaci s PC pomocí virtuálního COM portu.

#### 10.5.1 Komunikace s modulem

Primárním ovládacím rozhraním bluetooth modulu je UART rozhraní, po kterém modul přijímá jak příkazy, tak data k odeslání, a které zároveň využívá pro interpretaci přijatých dat. Základní nastavení komunikačního rozhraní je následující:

- . Baud rate 115200
- 8 datových bitů
- Bez parity

• 1 stop bit

Příkazy i data jsou poté zasílány v ASCII formátu v paketech, které jsou končeny řídicími znaky CR (carriage return 0DH) a LF (line feed 0AH).

Typy příkazů se dělí do osmi skupin příkazů.

- Set/Get příkazy
- Akční příkazy
- Příkazy pro typický přístup
- Privátní servisní konfigurační příkazy
- MLDP příkazy
- RN4020 skriptovací příkazy
- . RN4020 skripty
- Remote příkazy

Obsah těchto skupin je uveden v katalogovém listu modulu. Obr.: 10.4.

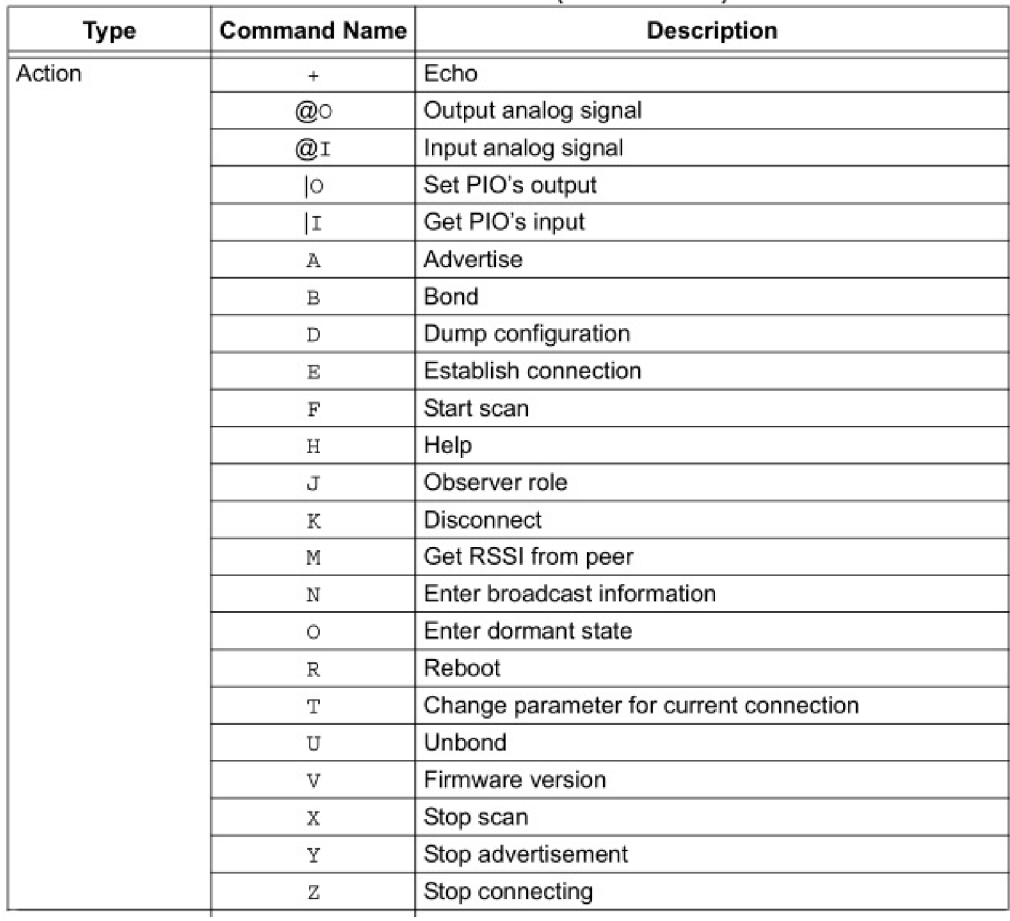

Obr. 10.4: Výstřižek katalogového listu: Akční příkazy

Jako příklad lze uvést příkaz navázání komunikace. Tento příkaz má obecný tvar:

• E,  $\langle 1,0 \rangle$ ,  $\langle$ mac address $\rangle$ 

První parametr příkazu určuje typ adresy (veřejná nebo náhoda), a druhý samotnou adresu. Pro navázání spojení se zařízením s adresou 00035B0358E6 je tedy třeba zaslat prostřednictvím UART tuto posloupnost znaků:

. E,0,00035B0358E6

#### 10.5.2 Inicializace bluetooth rozhraní

Před navázáním spojení a komunikací pomocí modulu je třeba nastavit bluetooth rozhraní. Toto nastavení se provede odesláním řídicích příkazů do modulu pomocí rozhraní UART.

Samotná inicializace začíná nastavením pinu BT Wake, který probudí celý modul a nastaví jej do režimu příkazů. Po nastavení tohoto pinu modul odešle zprávu "CMD"do mikrokontroléru. Dalšími příkazy jsou Tovární reset, nastavení podporovaných servisů modulu a jeho možností. Na tyto příkazy modul odesílá standardní odezvu "AOK".

Poté je příkazem "R,l"inicializován reboot modulu a po přijmutí odezvy "Rebooť'je modul znovu spuštěn a připraven k připojení.

#### 10.5.3 Odesílání dat pomocí bluetooth

Odesílání dat přes bluetooth rozhraní lze jednoduše zahájit nastavením pinu MLDP/CM D do úrovně H. Pomocí UART rozhraní je odeslána odezva "MLDP" . Veškerá následující data odeslaná na modul pomocí UART jsou ihned odeslána přes bluetooth.

Pro ověření funkčnosti prototypu je modul propojen s testovacím terminálem společnosti Microchip na Smartphonu.

## 10.6 Souborový systém

Pro realizaci zápisu dat na SD kartu a jejich pozdější interpretaci v PC je třeba zavést na kartě souborový systém. Pro tento účel byla zvolena obecná knihovna v jazyce C FatFs.

#### 10.6.1 FatFs

FatFs je napsán v souladu s ANSI C a je kompletně oddělen od fyzického rozhraní mikrokontroléru. Z tohoto důvodu je nezávislý na použité hardwarové platformě. [23]

Pro oživení FatFs je nutné vytvořit funkce low level disk I/O, závislé na použitém mikrokontroléru. Tato vrstva je vytvořena pomocí již zmiňovaného SPI rozhraní pro použití hardwarové platformy SD karty.

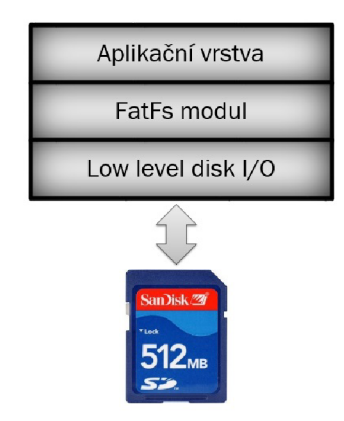

Obr. 10.5: Vrstvy pro použití modulu FATFS

Pro účely této práce je dostačující pouze omezený počet funkcí této knihovny, které jsou popsány níže.

#### FRESULT f\_mount (BYTE, FATFS\*)

fmount je použit pro alokaci pracovní oblasti. Pro práci s SD kartu musí být tato funkce volána jako první. Jejím účelem není fyzický přístup na medium, ale inicializace interní FAT tabulky. Její velikost je ovlivněna počtem připojitelných zařízení (ve výchozím nastavení max. 2).

Argumenty funkce jsou číslo svazku v rozsahu 0 až VOLUMES a pointer na pracovní oblast FATFS. Návratové hodnoty jsou FR\_OK, nebo neplatné číslo svazku FR\_INVALID\_DRIVE

#### FRESULT  $f$  open (FIL<sup>\*</sup>, const char<sup>\*</sup>, BYTE)

f\_open je funkce pro práci se soubory. Je obdobou klasického fopen z jazyka C. Prvním argumentem je pointer na strukturu FIL, ve kterém je mimo jiné uložen ukazatel na požadovaný soubor a I/O buffer. Druhým prvkem je jméno souboru a poslední částí hlavičky funkce je příznak, který definuje, zda-li bude ze souboru čteno nebo do něj zapisováno. Návratová hodnota FRESULT symbolizuje, s jakým úspěchem byla funkce provedena.

#### FRESULT  $f$  close (FIL\*)

f\_close zavírá otevřené soubory. Nejprve je kontrolován stav I/O bufferu a nacházíli se v něm platná data, dojde k jejich odeslání na kartu. Pokud by soubor nebyl korektně uzavřen a došlo by např. k výpadku napájení nebo vyjmutí karty, hrozí ztráta dat, nebo kolaps celého FAT systému. V případě požadavku na kompletní odeslání dat a vyčistění bufferu před uzavřením souboru, je možné použít funkci f  $sync()$ .

#### FRESULT f\_write (FIL<sup>\*</sup> fp, const void<sup>\*</sup> buff, WORD btw, WORD<sup>\*</sup> bw)

f write zapíše data uložená v paměti buff do souboru jehož adresa je uložená ve struktuře fp. Počet bytů, které mají být zapsány, vyjadřuje proměnná btw. bw je návratová proměnná f write, ve které je uložen celkový počet zapsaných bytů. Srovnáním btw a bw lze ošetřit stav plné paměti.

#### f\_read (FIL\* fp, void\* buff, WORD btr, WORD\* br)

f read čte data ze souboru, jehož adresa je uložená ve struktuře fp a ukládá je do paměti buff. Argument btr vyjadřuje počet bytů ke čtení, br vrací skutečný počet přečtených bytů. Je-li br menší než btw, znamená to, že bylo dosaženo konce souboru za běhu funkce f read.

## 11 TESTOVACÍ APLIKACE

Pro ověření funkčnosti USB monitoru bylo třeba navrhnout a vytvořit testovací aplikaci pro osobní počítač. Tato aplikace je vytvořena pomocí vývojového nástroje Visual Studio 2010 jako formulářová aplikace. Tato aplikace lze vidět na Obr. 11.1.

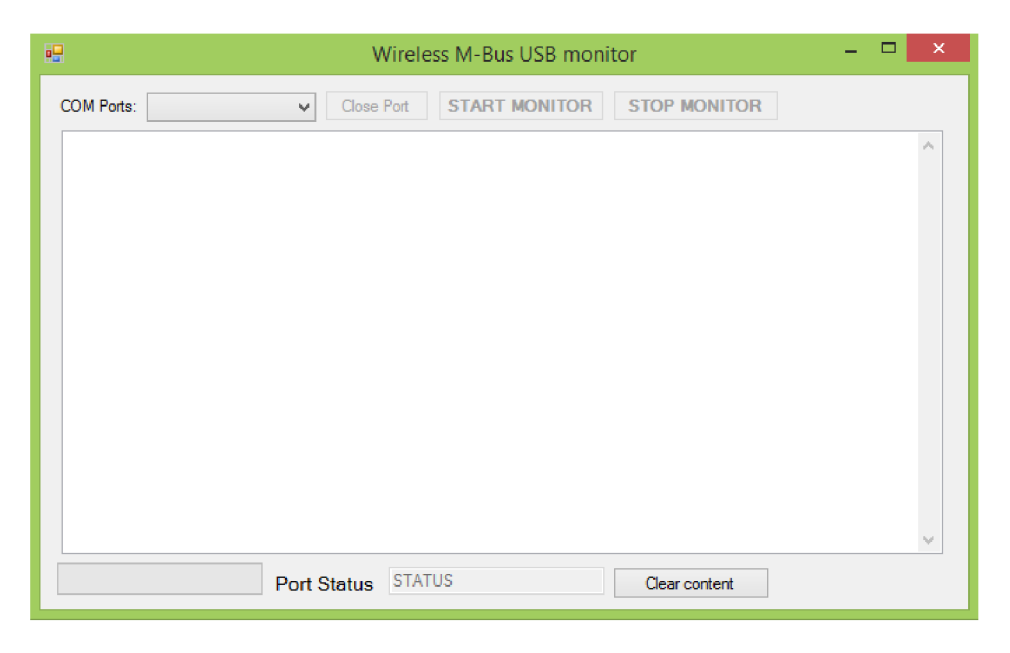

Obr. 11.1: Aplikace USB monitor

Po spuštění aplikace se do vysouvacího comboboxu načte seznam dostupných COM portů. Po zvolení portu, na kterém je připojen Wireless M-Bus monitor/logger, je tento port otevřen, a aplikace čeká na připojení (zapnutí) přístroje. Po dlouhém podržení tlačítka a probuzení přístroje ze Stand-by režimu je do PC odeslána zpráva "Open"na kterou počítač zareaguje odpovědí a připojení se dokončí. Poté již stačí stiskem tlačítka START MONITOR uvést přístroj do chodu. Přijímané data se načítají do textového pole.

## 12 ZÁVĚR

Požadovaným cílem této práce byl návrh prototypu monitoru/datalogeru pro Wireless M-Bus komunikaci. Pro úspěšný návrh jsem se nejprve seznámil s komunikačním protokolem M-BUS a na něj navazujícím Wireless M-BUS, který má navrhovaný prototyp číst. Dále jsem nastudoval obsluhu jednotlivých periferií vzhledem k účelu použití, což jsem využil při návrhu schématu zapojení a s tím spojeným návrhem desky plošných spojů.

Výsledný návrh je založen na mikrokontroléru MSP430F5438A, který je logickým jádrem celého přístroje. K tomuto jádru jsou připojeny všechny nezbytné periferie. Jako prostředek pro komunikaci s bluetooth rozhraním byl pro návrh použit modul společnosti Microchip RN4020. Pro příjem dat z komunikace Wireless M-Bus komunikace slouží externí modul mDongle, který podobně jako modul pro bluetooth komunikaci komunikuje s MCU pomocí seriové linky UART. Do návrhu jsem taktéž začlenil konektor pro připojení SD karty, a obvod FTDI pro komunikaci po sběrnici USB. Celý přístroj je napájen pomocí vestavěného akumulátoru, který je nabíjen pomocí napětí ze sběrnice USB. Veškeré periferie jsem vybíral s důrazem na minimalizaci spotřeby výsledného přístroje a i výsledné schéma zapojení jsem navrhl taktéž s tímto ohledem.

Z navrženého schematu jsem navrhl desku plošných spojů, kterou jsem posléze osadil vybranými součástmi, provedl kontrolu správnosti zapojení a oživil.

Pro tuto desku jsem navrhl firmware, který umožňuje obsluhu přístroje, spuštění přístroje v režimu Wireless M-Bus loggeru zaznamenávajícím data na vloženou SD kartu se souborovým systémem FAT 32, spuštění přístroje v režimu Wireless M-Bus USB monitoru odesílajícím data z bezdrátové komunikace pomocí USB rozhraní do PC a spuštění v režimu Wireless M-Bus Bluetooth monitoru, který umožňuje odesílat data z bezdrátové komunikace do smart zařízení s testovacím terminálem od společnosti Microchip.

Pro funkci USB monitoru jsem navrhl testovací aplikaci pro platformu Windows, ze které je možno přístroj ovládat a používat pro monitorování dat proudících po komunikaci Wireless M-bus.

Firmware maximálně využívá metody umožňující minimalizaci spotřeby zařízení.Prototyp přístroje byl sestaven, oživen a otestován ve všech režimech provozu. Prototyp pracuje podle očekávání a splňuje všechny předem vytyčené cíle.

### **LITERATURA**

- **[1]** DL-1080 Data Logger (8-Channel). V: *<Http://www.aemc.com/>* [online]. 1999 [cit. 2015-01-05]. Dostupné z: **<http://www.aemc.com/products/html/> minf index.asp?id=30501&dbname=products**
- [2] VOJÁČEK, Antonín. Sběrnice Wireless M-BUS: jde to i bezdrátově. V: *HW: Automatizace* [online]. 2010, 13. Únor 2010 [cit. 2014-12-03]. Dostupné z: < **<http://automatizace.hw.cz/> sběrnice-wireless-mbus-jde-i-bezdratove >.**
- [3] VOJÁČEK, Antonín. M-BUS (Meter-Bus): základní popis komunikačního protokolu. V: *HW: Automatizace* [online]. 2010, **7.** Únor 2010 [cit. 2014-12-03]. Dostupné z: < **<http://automatizace.hw.cz/> mbus-meterbus-zakladni-popis-komunikacniho-modelu>.**
- [4] VOJÁČEK, Antonín. Sběrnice Wireless M-BUS popis a struktura. *HW Automatizace* [online]. 2014, č. **1** [cit. 2015-05**-11].** Dostupné z: **http:/ / automatizace.hw.cz/sbernice-wireless-m-bus-popis-a-struktura**
- [5] *Wireless M-Bus Quick Start Guide* [online]. 2014 [cit. 2015-01-05]. Dostupné z: **http : //www. silab s . com/Marcom°/<sup>0</sup> 20Documents/Resources/**   $wireless-m-bus-quick-start-guide.pdf$
- [6] TEXAS INSTRUMENTS.  $MSP430F543x$  and  $MSP430F541x$  Mixed-Signal *Microcontrollers* [online]. 2009 [cit. 2015**-01**-05]. Dostupné z: **[http://www.ti.](http://www.ti) com/lit/ds/symlink/msp430f5438.pdf**
- **[7]** TEXA S INSTRUMENTS. *Unified Clock System (UCS)* [online]. 2009 [cit. 2015- **01**-05]. Dostupné z:**<http://www.ti.com/lit/pdf/SLAU390>**
- [8] TEXAS INSTRUMENTS. Power Management Module and Supply Voltage Su*pervisor* [online]. 2009 [cit. 2015**-01**-05]. Dostupné z:**<http://www.ti.com/lit/> pdf/SLAU388**
- [9] TEXAS INSTRUMENTS. System Resets, Interrupts, and Operating Modes, *System Control Module (SYS)* [online]. 2009 [cit. 2015**-01**-05]. Dostupné z: **<http://www.ti.com/lit/pdf/SLAU387>**
- [10] TEXAS INSTRUMENTS. 250-mA LDO REGULATORS WITH 8-PIN MSOP *PACKAGING* [online]. 2000 [cit. 2015**-01**-05]. Dostupné z: **[http://www.ti.](http://www.ti) com/lit/ds/symlink/tps77318.pdf**
- [11] TEXAS INSTRUMENTS. *Interfacing the MSP430 With MMC/SD Flash Memory Cards* [online]. **2005** [cit. **2015-01-05].** Dostupné z: **<http://www.ti.com/> Iit/an/slaa281b/slaa281b.p df**
- [12] MAXIM INTEGRATED.  $MAX1811$  USB-Powered  $Li+$  Charger [online]. 2003 [cit. **2015-01-05].** Dostupné z:**<http://datasheets.maximintegrated.com/en/> ds/MAX1811.pdf**
- **[13]** STMICROELECTROTECHNICS. *5-Pin Supervisor with Watchdog Timer and Push-button Reset* [online]. **2008** [cit. **2015-01-05].** Dostupné z: **[http://datasheet.eeworld.com.cn/pdf/STMICR0ELECTR0NICS/241203\\_](http://datasheet.eeworld.com.cn/pdf/STMICR0ELECTR0NICS/241203_)  STM6822.pdf**
- **[14]** MICROCHIP. *Bluetooth® Low Energy Module* [online]. **2014** [cit. **2015- 01-05].** Dostupné z: **[http://wwl.microchip.com/downloads/en/DeviceDoc](http://wwl.microchip.com/downloads/en/DeviceDoc/)/ 50002279A.pdf**
- **[15]** MICROCHIP. *RN4020 Bluetooth® Low Energy Module User's Guide* [online]. **2014** [cit. **2015-01-05].** Dostupné z:**<http://wwl.microchip.com/downloads/>**  en/DeviceDoc/70005191A%20(1).pdf
- [16] FUTURE TECHNOLOGY DEVICES INTERNATIONAL LTD. FT232R USB *UART IC* [online]. **2010** [cit. **2015-01-05].** Dostupné z: **[http://www.ftdic](http://www.ftdi)hip. com/Support/Documents/DataSheets/ICs/DS\_FT232R.pdf**
- [17] TEXAS INSTRUMENTS. Power Management Solutions for Ultra-Low-Power *16-Bit MSP430TM MCUs* [online]. **2012** [cit. **2015-01-05].** Dostupné z: **http : / /[www.t i.com/lit/sg/slyt345d/slyt345d.pdf](http://www.ti.com/lit/sg/slyt345d/slyt345d.pdf)**
- [18] KOVÁČ, Jakub. *Komunikačný protokol MDTP*. [cit. 2015-04-23]. DOI: Komunikačný protokol MDTP. Dostupné z: Interní dokumentace společnosti Modem-Tec s.r.o.
- **[19]** Product Manua. V: *[Http://www.](Http://www) [circlemud.org/jelson/sdcard/SDCardStandardvl.](http://circlemud.org/jelson/sdcard/SDCardStandardvl) 9.pdf*  [online]. **2003** [cit. **2015-04-23].** DOL **80-13-00169.** Dostupné z: **http : //[www.circlemud.org/j](http://www.circlemud.org/j) elson/sdcard/SDCardStandardvl.9.p df**
- **[20]** RICHKAS, Dave. How to Improve a Sensor Node with Bluetooth. *How to Improve a Sensor Node with Bluetooth* [online]. **2014,** č. **1** [cit. **2015-05-04].** Dostupné z:**<http://machinedesign.com/sensors/> how-improve-sensor-node-bluetooth**
- [21] Bluetooth low energy. V: *Wikipedia: the free encyclopedia* [online]. San Francisco (CA): Wikimedia Foundation, 2001- [cit. 2015-05-04]. Dostupne z: **[http://en.](http://en)**  wikipedia .**org**/wiki/Bluetooth\_low**\_energy**
- [22] Code Composer Studio. V: *Wikipedia: the free encyclopedia* [online]. San Francisco (CA): Wikimedia Foundation, 2015- [cit. 2015-05-04]. Dostupne z: **http : //en**.wikipedia.**org**/wiki**/Code**\_Composer\_Studio
- [23] Petit FAT File System Module. *[Elm-chan.org](http://Elm-chan.org)* [online]. 2015 [cit. 2015-05-11]. Dostupne z: http://elm**-chan.org**[/fsw/ff/OOindex\\_p.html](http://elm-chan.org/fsw/ff/OOindex_p.html)

# SEZNAM SYMBOLŮ, VELIČIN A ZKRATEK

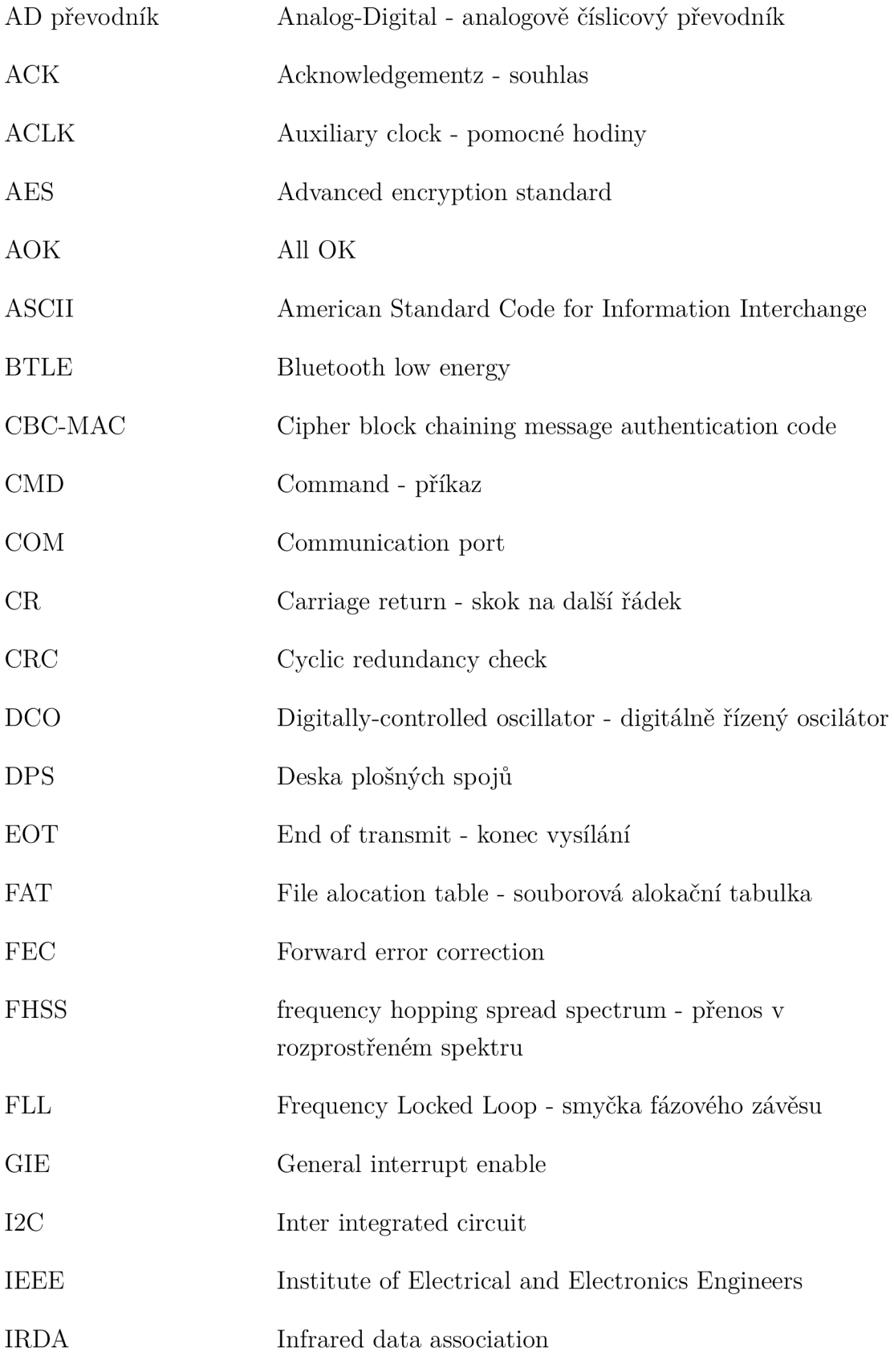

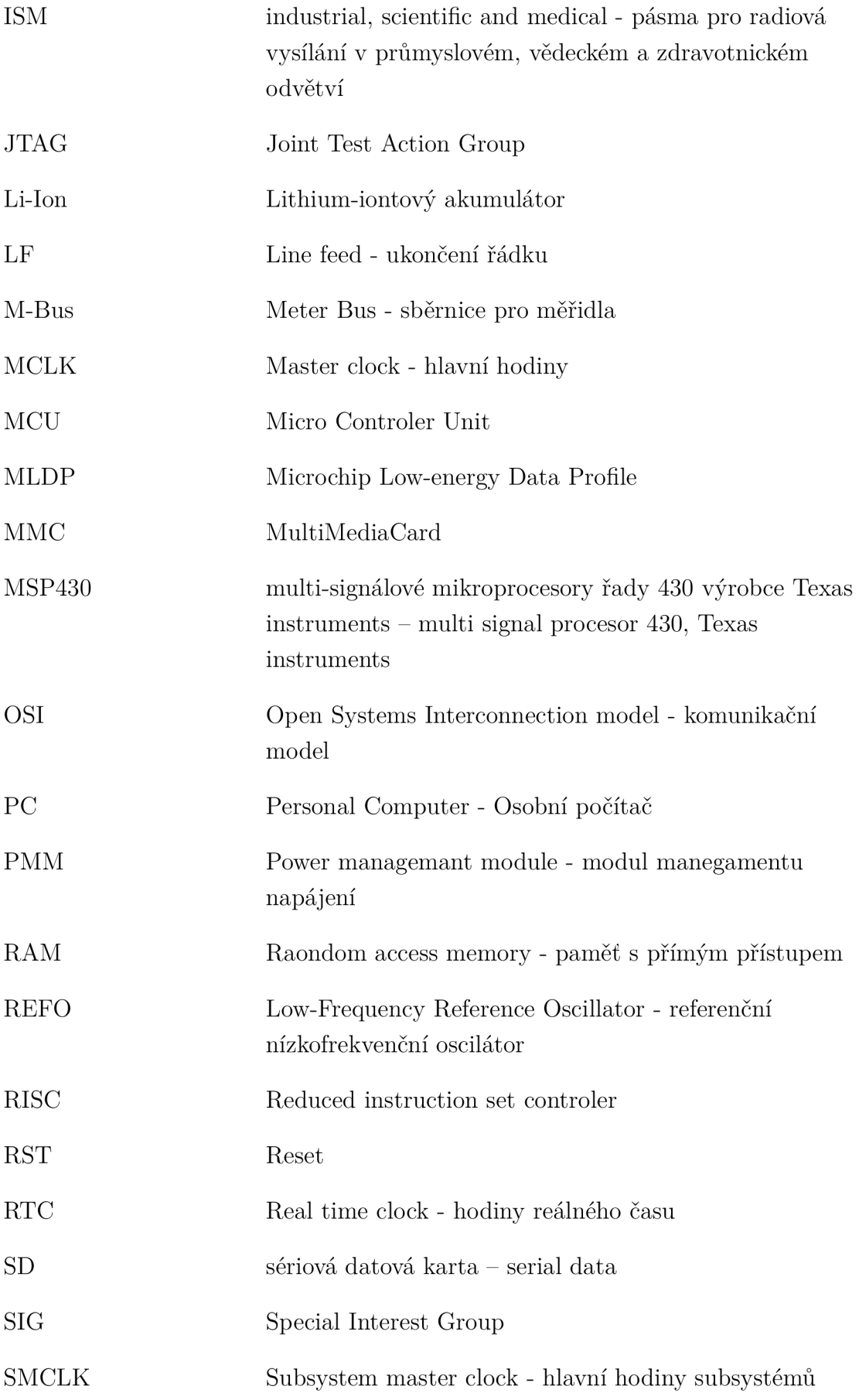

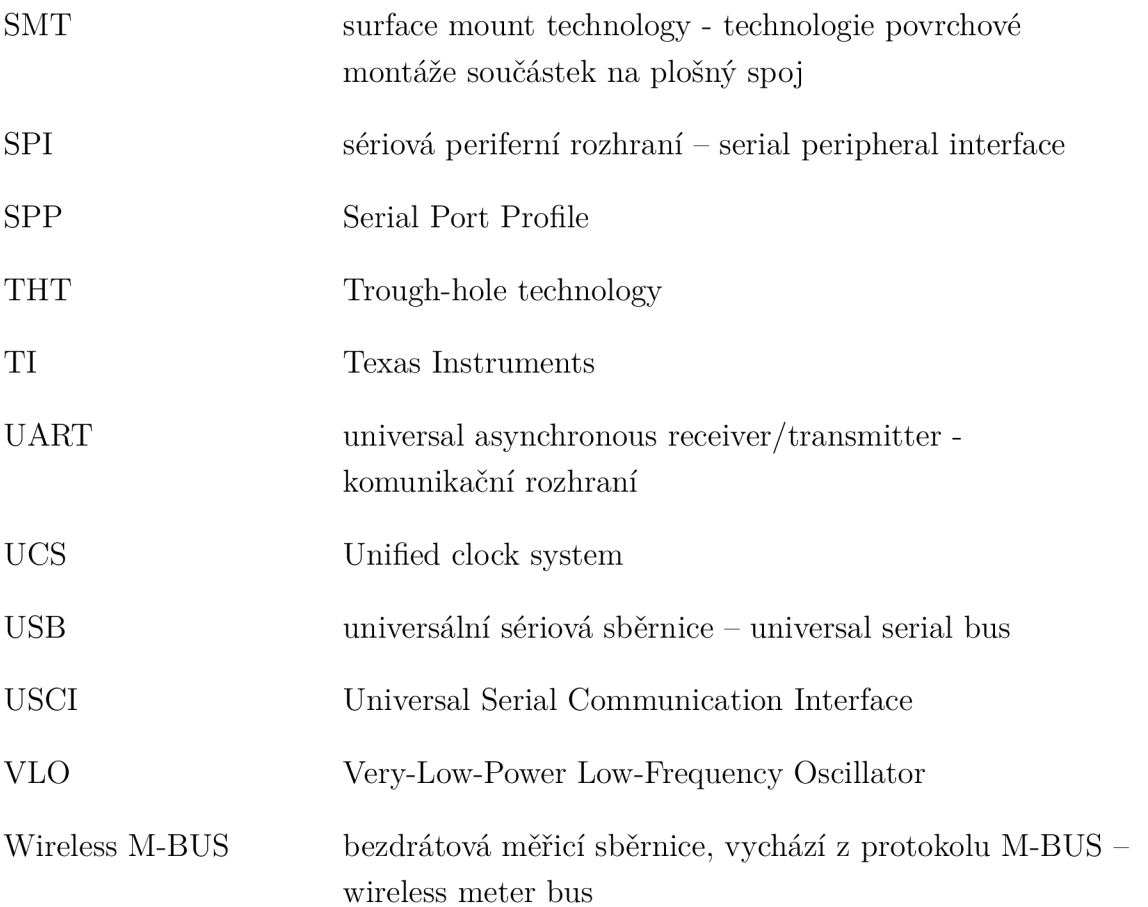

# SEZNAM PŘÍLOH

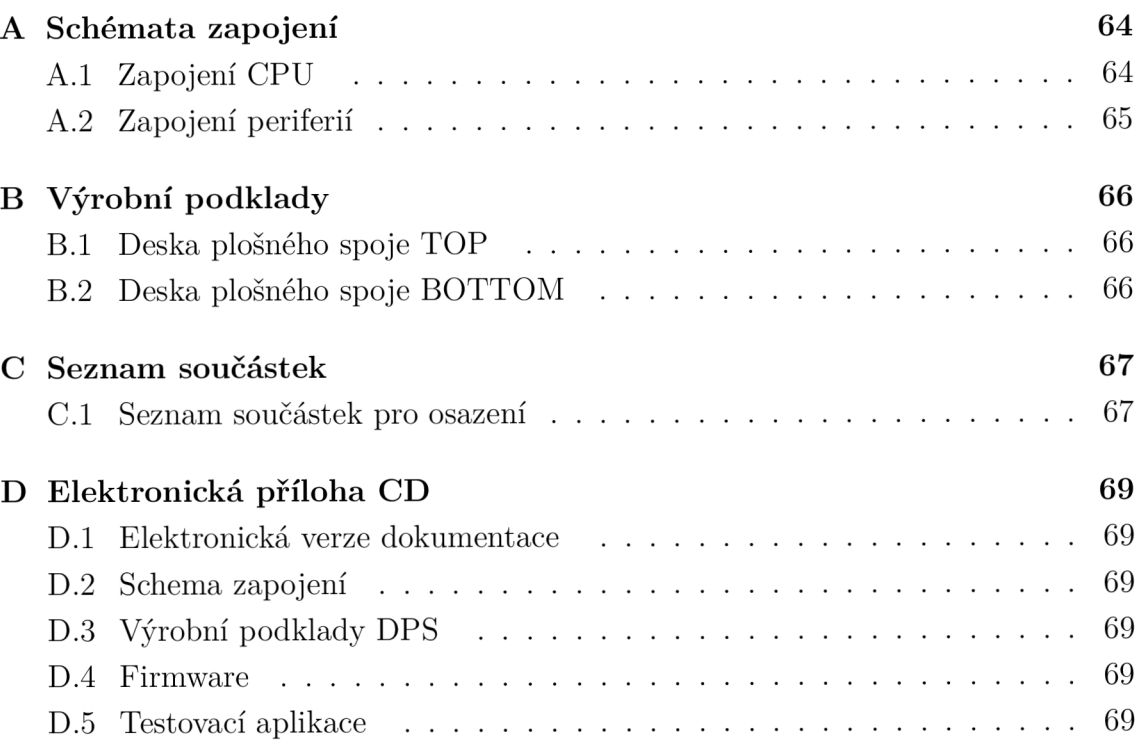

#### SCHÉMATA ZAPOJENÍ  $\mathbf{A}$

# A.1 Zapojení CPU

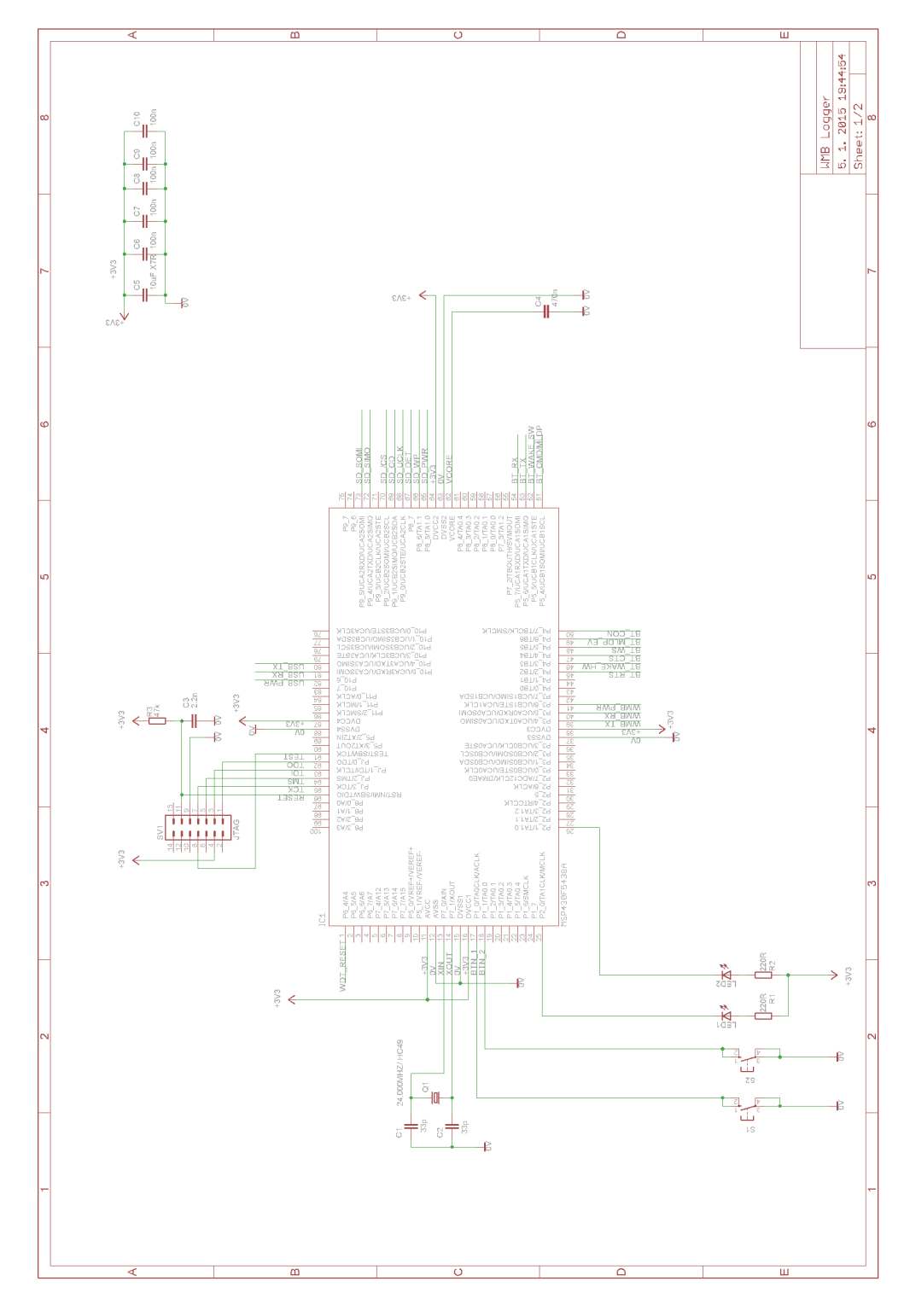

Obr. A.1: Schéma zapojení CPU

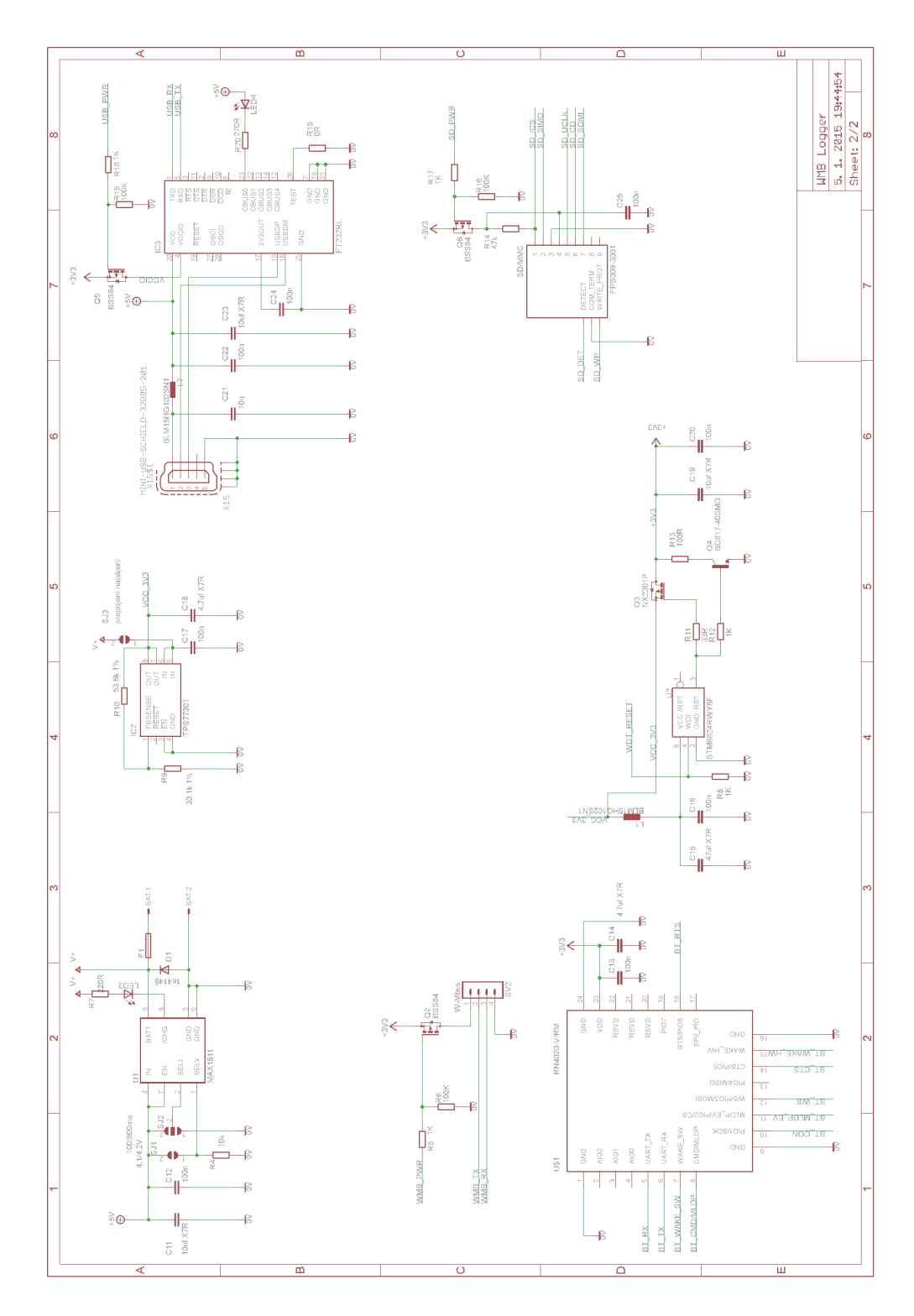

Obr. A.2: Schéma zapojení periferií

# B VÝROBNÍ PODKLADY

## B.1 Deska plošného spoje TOP

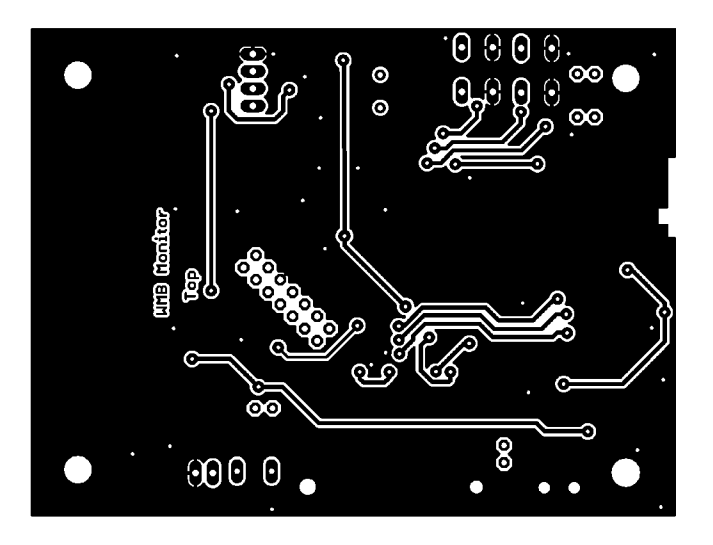

Obr. B.1: DPS top, rozměr: 63mmx96mm

## B.2 Deska plošného spoje BOTTOM

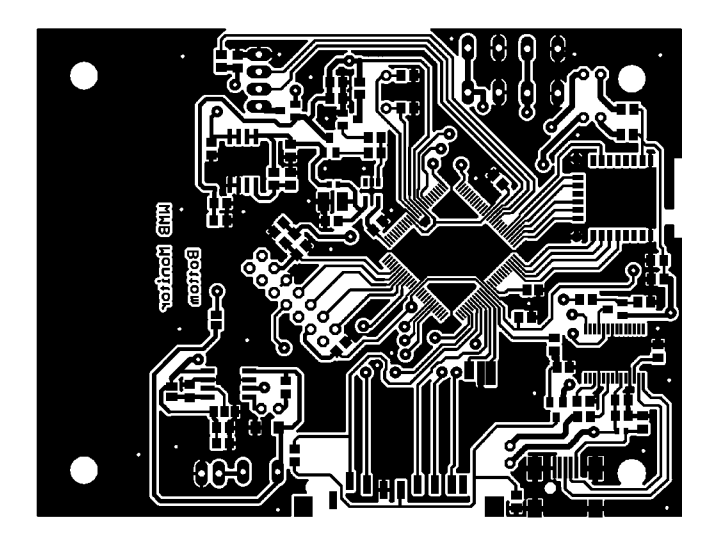

Obr. B.2: DPS bottom, rozměr: 63mmx96mm

# C SEZNAM SOUČÁSTEK

# C.1 Seznam součástek pro osazení

| Značka           | Hodnota          | Součást          | Pouzdro        | Popis               |
|------------------|------------------|------------------|----------------|---------------------|
| BAT              | 22-23-2021       | 22-23-2021       | 22-23-2021     | Konektor baterie    |
| C1               | 33p              | C-EUC0805        | C0805          | Kondenzátor         |
| C2               | 33p              | C-EUC0805        | C0805          | Kondenzátor         |
| C <sub>3</sub>   | 2.2n             | C-EUC0805        | C0805          | Kondenzátor         |
| C4               | 470n             | C-EUC2012        | C2012          | Kondenzátor         |
| C5               | 10uF X7R         | C-EUC0805        | C0805          | Kondenzátor         |
| C <sub>6</sub>   | 100 <sub>n</sub> | <b>C-EUC0805</b> | C0805          | Kondenzátor         |
| C7               | 100 <sub>n</sub> | <b>C-EUC0805</b> | C0805          | Kondenzátor         |
| C8               | 100 <sub>n</sub> | C-EUC0805        | C0805          | Kondenzátor         |
| C9               | 100 <sub>n</sub> | <b>C-EUC0805</b> | C0805          | Kondenzátor         |
| C10              | 100 <sub>n</sub> | C-EUC0805        | C0805          | Kondenzátor         |
| C11              | 10uf X7R         | C-EUC0805        | C0805          | Kondenzátor         |
| C12              | 100 <sub>n</sub> | <b>C-EUC0805</b> | C0805          | Kondenzátor         |
| C13              | 100 <sub>n</sub> | C-EUC0805        | C0805          | Kondenzátor         |
| C14              | 4.7uf X7R        | C-EUC0805        | C0805          | Kondenzátor         |
| C15              | 47uf X7R         | C-EUC1210        | C1210          | Kondenzátor         |
| C16              | 100 <sub>n</sub> | C-EUC0805        | C0805          | Kondenzátor         |
| C17              | 100 <sub>n</sub> | C-EUC0805        | C0805          | Kondenzátor         |
| C18              | 4.7uf X7R        | C-EUC0805        | C0805          | Kondenzátor         |
| C19              | 10uf X7R         | C-EUC0805        | C0805          | Kondenzátor         |
| C20              | 100 <sub>n</sub> | C-EUC0805        | C0805          | Kondenzátor         |
| C21              | 10n              | C-EUC0805        | C0805          | Kondenzátor         |
| C <sub>22</sub>  | 100 <sub>n</sub> | C-EUC0805        | C0805          | Kondenzátor         |
| C <sub>23</sub>  | 10uf X7R         | C-EUC0805        | C0805          | Kondenzátor         |
| C <sub>24</sub>  | 100 <sub>n</sub> | C-EUC0805        | C0805          | Kondenzátor         |
| C <sub>25</sub>  | 100 <sub>n</sub> | <b>C-EUC0805</b> | C0805          | Kondenzátor         |
| D1               | 1n4148           | DIODE-SOD80C     | SOD80C         | Dioda               |
| F1               |                  | TR <sub>5</sub>  | TR5            | Pojistka            |
| IC1              | MSP430F5438A     | MSP430F5438A     | PZ_S-PQFP-G100 | MCU                 |
| IC <sub>2</sub>  | TPS77301         | TPS77301         | <b>SOP-08</b>  | Regulátor napětí    |
| IC <sub>3</sub>  | FT232RL          | FT232RL          | SSOP28         | Převodník USB/RS232 |
| L1               | BLM15HG102SN1    | BLM15HG102SN1    | 402            | Ferit               |
| L2               | BLM15HG102SN1    | BLM15HG102SN1    | 402            | Ferit               |
| $LED_1$          |                  | LED3MM           | LED3MM         | LED                 |
| $LED_2$          |                  | LED3MM           | LED3MM         | LED                 |
| LED <sub>3</sub> |                  | LED3MM           | LED3MM         | LED                 |
| $LED_4$          |                  | LED3MM           | LED3MM         | LED                 |

Obr. C.1: Tabulka materiálu A

| Značka          | Hodnota          | Součást           | Pouzdro                | Popis                 |
|-----------------|------------------|-------------------|------------------------|-----------------------|
| Q1              | 24.000MHZ/ HC49  | CRYSTALHC49U-V    | <b>HC49U-V</b>         | Krystal               |
| Q2              | <b>BSS84</b>     | <b>BSS84</b>      | SOT23                  | Mos Fet P-kanál       |
| Q3              | NX2301P          | <b>BSS84</b>      | SOT23                  | Mos Fet P-kanál       |
| Q4              | BC817-40SMD      | BC817-40SMD       | SOT23-BEC              | <b>Tranzistor NPN</b> |
| Q5              | <b>BSS84</b>     | <b>BSS84</b>      | SOT23                  | Mos Fet P-kanál       |
| Q6              | <b>BSS84</b>     | <b>BSS84</b>      | SOT23                  | Mos Fet P-kanál       |
| R1              | 220R             | R-EU_M0805        | M0805                  | Rezistor              |
| R <sub>2</sub>  | 220R             | R-EU M0805        | M0805                  | Rezistor              |
| R3              | 47k              | R-EU_M0805        | M0805                  | Rezistor              |
| R4              | 10k              | R-EU_R0805        | R0805                  | Rezistor              |
| R <sub>5</sub>  | 1K               | R-EU R0805        | R0805                  | Rezistor              |
| R6              | 100K             | R-EU_R0805        | R0805                  | Rezistor              |
| R7              | 220R             | R-EU_R0805        | R0805                  | Rezistor              |
| R8              | 1K               | <b>R-EU R0805</b> | R0805                  | Rezistor              |
| R9              | 30.1k 1%         | R-EU_R0805        | R0805                  | Rezistor              |
| R10             | 53.6k 1%         | R-EU_R0805        | R0805                  | Rezistor              |
| R11             | 33R              | R-EU_R0805        | R0805                  | Rezistor              |
| R12             | 1K               | R-EU_R0805        | R0805                  | Rezistor              |
| R13             | 100R             | R-EU R0805        | R0805                  | Rezistor              |
| R14             | 47k              | R-EU R0805        | R0805                  | Rezistor              |
| R15             | 100K             | R-EU_R0805        | R0805                  | Rezistor              |
| R <sub>16</sub> | 100K             | R-EU_R0805        | R0805                  | Rezistor              |
| R17             | 1K               | R-EU R0805        | R0805                  | Rezistor              |
| R18             | 1K               | <b>R-EU R0805</b> | R0805                  | Rezistor              |
| R19             | 0R               | R-EU R0805        | R0805                  | Rezistor              |
| R20             | 270R             | R-EU R0805        | R0805                  | Rezistor              |
| S <sub>1</sub>  |                  | $10-XX$           | <b>B3F-10XX</b>        | Tlačítko              |
| S <sub>2</sub>  |                  | $10-XX$           | <b>B3F-10XX</b>        | Tlačítko              |
| SD/MMC          | FPS009-3001      | FPS009-3001       | FPS009-3000            | Slot SD karty         |
| SJ1             | 4,1/4,2V         | SJ                | SJ                     | SMD jumper            |
| SJ <sub>2</sub> | 100/500ma        | SJ2W              | SJ <sub>2</sub>        | SMD jumper            |
| SJ3             | napájení         | SJ                | SJ                     | SMD jumper            |
| SV1             | <b>JTAG</b>      | ML14              | ML14                   | Konektor Jtag         |
| SV <sub>2</sub> | W-Mbus           | MA04-1            | MA04-1                 | Konektor mDongle      |
| U\$1            | RN4020-V/RM      | RN4020-V/RM       | <b>BLUETOOTH MODUL</b> | Bluetooth modul       |
| U1              | MAX1811          | MAX1811           | SO08                   | nabíječ Li-On         |
| U2              | STM6824RWY6F     | STM6824RWY6F      | SOT23-5                | Watchdog čítač        |
| X1              | MINI-USB-SCHIELD | 32005-201         | 32005-201              | Konektor MINI USB     |

Obr. C.2: Tabulka materiálu B

# D ELEKTRONICKÁ PŘÍLOHA CD

- D.1 Elektronická verze dokumentace
- D.2 Schema zapojení
- D.3 Výrobní podklady DPS
- D.4 Firmware
- D.5 Testovací aplikace